2020. gada septembris

# QIAstat-Dx® Gastrointestinal Panel lietošanas instrukcija (rokasgrāmata)

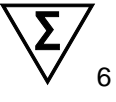

1. versija

Lietošanai *in vitro* diagnostikā

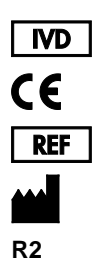

691411

QIAGEN GmbH, QIAGEN Strasse 1, D-40724 Hilden

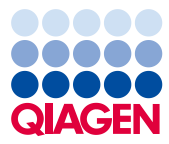

Sample to Insight

# **Saturs**

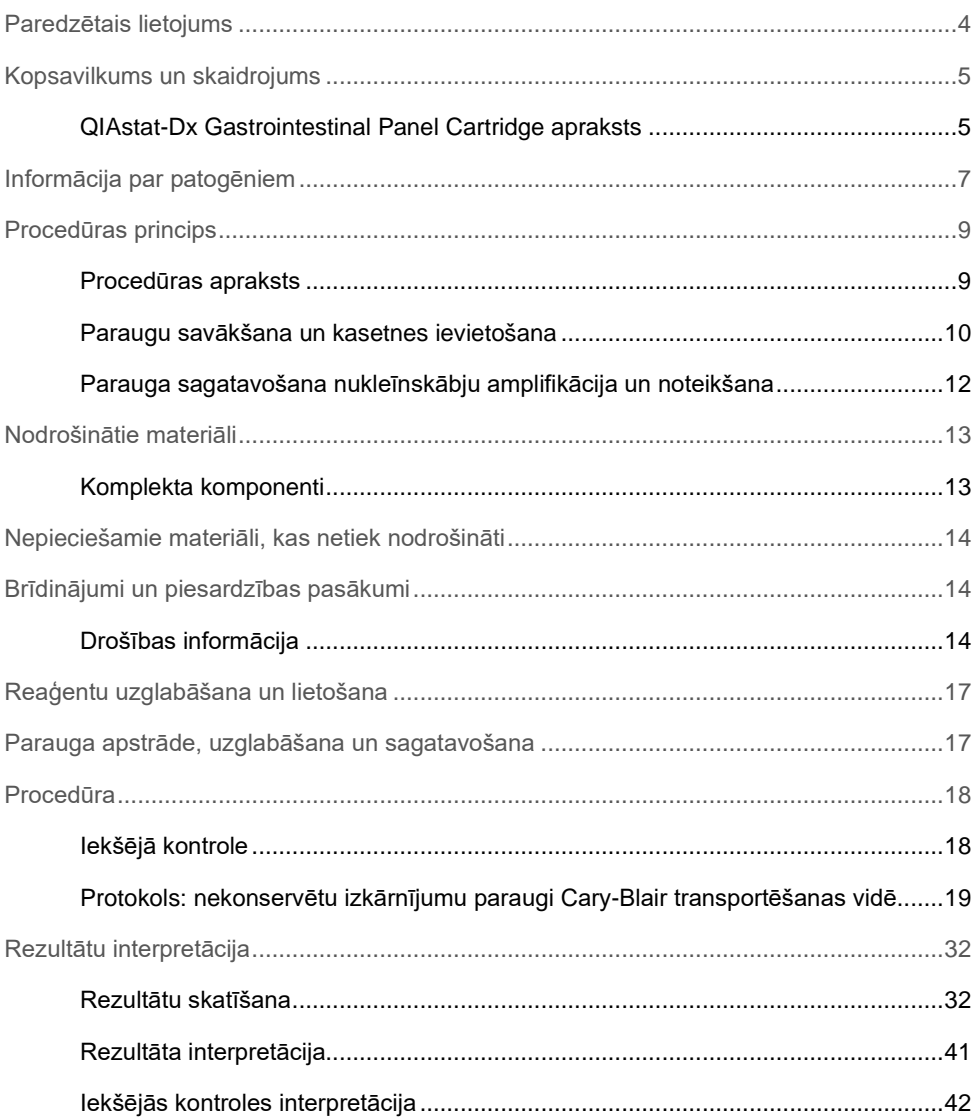

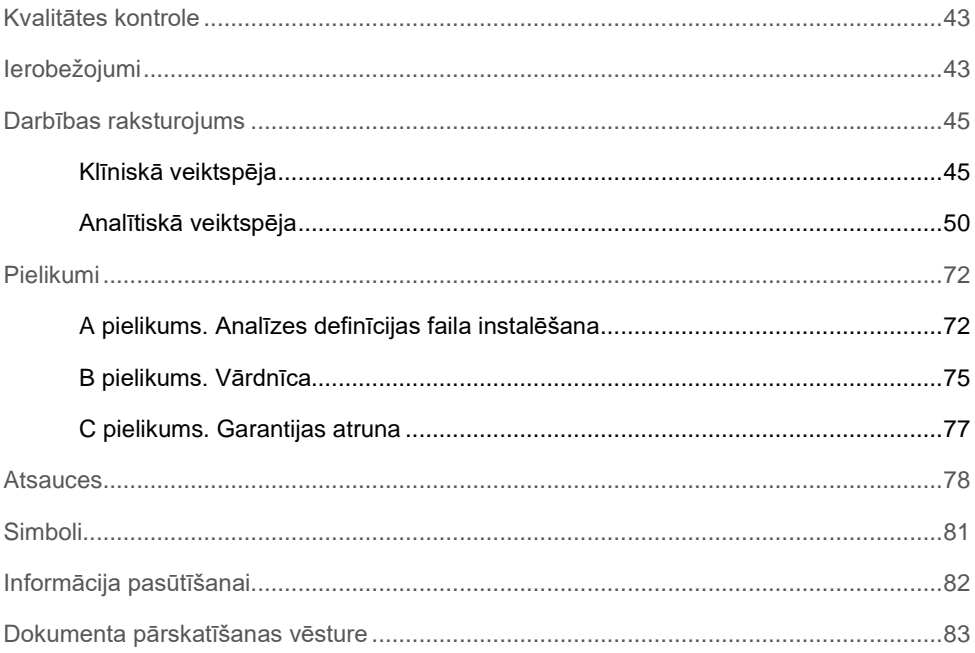

### <span id="page-3-0"></span>Paredzētais lietojums

QIAstat-Dx® Gastrointestinal Panel ir kvalitatīvs tests, kas paredzēts tādu nekonservētu izkārnījumu paraugu analizēšanai Cary-Blair transportēšanas vidē, kas paņemti no pacientiem, kuriem ir aizdomas par vīrusa, parazītisku vai bakteriālo nukleīnskābju klātbūtnes izraisītas kuņģa-zarnu trakta infekciju. Analīzi ir paredzēts izmantot ar sistēmu QIAstat-Dx Analyzer 1.0 integrētai nukleīnskābju izdalīšanai un vairāku amplikonu RT-PCR noteikšanai reālajā laikā.

Ar QIAstat-Dx Gastrointestinal Panel analīzi var noteikt un diferencēt šādus patogēnus: *Entamoeba histolytica*, *Cryptosporidium* spp., *Giardia lamblia*, *Cyclospora cayetanensis*, *Vibrio vulnificus*, *Vibrio parahaemolyticus*, *Vibrio cholerae*, *Campylobacter* spp. (*Campylobacter jejuni*, *Campylobacter upsaliensis*, *Campylobacter coli*), *Salmonella* spp., *Clostridium difficile* (*tcdA*/*tcdB*), *Yersinia enterocolitica*, enterotoksisks

*E. coli* (ETEC), enteropatogēns *E. coli* (EPEC), enteroagregatīvs *E. coli* (EAEC), Šiga toksīnam līdzīgu toksīnu izdalošs *E. coli* (STEC [enterohemorāģisks *E. coli*]), Šiga toksīnu izdaloša *E. coli* (STEC) serotips O157:H7, enteroinvazīvs *E. coli* (EIEC)/*Shigella*, *Plesiomonas shigelloides*, cilvēka adenovīruss F40/F41, norovīruss GI, norovīruss GII, rotavīruss A, astrovīruss un sapovīruss GI, GII, GIV un GV.

QIAstat-Dx Gastrointestinal Panel analīzes rezultāti ir jāinterpretē visu attiecīgo klīnisko un laboratorisko rādītāju kontekstā.

Analīzes darbības raksturlielumi ir noteikti tikai indivīdiem, kuriem ir kuņģa-zarnu trakta simptomi.

QIAstat-Dx Gastrointestinal Panel analīzi ir paredzēts izmantot tikai speciālistiem, un to nav paredzēts izmantot pašpārbaudei.

QIAstat-Dx Gastrointestinal Panel analīzi ir paredzēts izmantot *in vitro* diagnostikā.

### <span id="page-4-0"></span>Kopsavilkums un skaidrojums

### <span id="page-4-1"></span>QIAstat-Dx Gastrointestinal Panel Cartridge apraksts

QIAstat-Dx Gastrointestinal Panel Cartridge ir vienreizējas lietošanas plastmasas ierīce, kas ļauj veikt pilnībā automatizētas molekulārās analīzes kuņģa-zarnu trakta patogēnu noteikšanai. QIAstat-Dx Gastrointestinal Panel Cartridge kasetnes galvenie parametri ietver saderību ar šķidrā parauga tipu, testēšanai nepieciešamo iepriekš ievietoto reaģentu hermētisku saglabāšanu un automātisko darbību. Kasetnē tiek veiktas visas paraugu sagatavošanas un analīzes testēšanas darbības.

Visi reaģenti, kas ir nepieciešami testa cikla pilnīgai izpildei, pašizolācijas režīmā ir iepriekš ievietoti QIAstat-Dx Gastrointestinal Panel Cartridge kasetnē. Lietotājam nav jāsaskaras un/vai jārīkojas ar nevienu reaģentu. Testa izpildes laikā reaģentu apstrādi QIAstat-Dx Analyzer 1.0 analizēšanas modulī ievietotajā kasetnē veic pneimatiski darbināmas šķidrumu dozēšanas mikrosistēmas, kas tieši nesaskaras ar izpildmehānismiem. Sistēmas QIAstat-Dx Analyzer 1.0 korpusos ir iestrādāti gan ieejas, gan izejas gaisa plūsmas filtri, kas nodrošina apkārtējās vides papildu aizsardzību. Pēc testēšanas kasetne joprojām visu laiku ir hermētiski noslēgta, lielā mērā veicinot tās drošu utilizāciju.

Vairākas darbības kasetnē tiek automātiski veiktas secīgi, izmantojot pneimatisko spiedienu, lai pārvietotu paraugus un šķidrumus caur pārneses kameru uz paredzētajiem galamērķiem.

Kad QIAstat-Dx Gastrointestinal Panel Cartridge kasetne, kas satur paraugu, ir ievietota sistēmā QIAstat-Dx Analyzer 1.0, automātiski tiek veiktas tālāk norādītās analīzes darbības.

- Iekšējo kontroles materiālu resuspendēšana
- Šūnu lizēšana, izmantojot mehāniskos un ķīmiskos līdzekļus
- Ar membrānu saistīta nukleīnskābes attīrīšana
- Izdalītās nukleīnskābes sajaukšana ar liofilizētiem Master Mix reaģentiem
- Definēto eluāta/galvenā maisījuma alikvoto daļu pārvietošana uz dažādām reakcijas kamerām
- Vairāku amplikonu RT-PCR testēšana katrā reakcijas kamerā reālajā laikā.

**Piezīme.** Fluorescences pieaugums, norādot mērķa analizējamās vielas noteikšanu, tiek noteikts tieši katrā reakcijas kamerā.

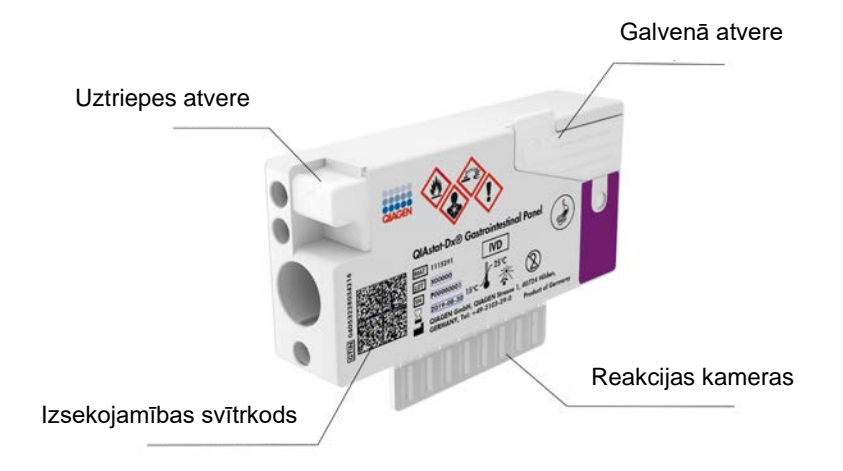

**1. attēls. QIAstat-Dx Gastrointestinal Panel Cartridge kasetnes un tās funkciju izkārtojums.**

**Piezīme.** QIAstat-Dx Gastrointestinal Panel analīzei uztriepes atvere netiek izmantota.

# <span id="page-6-0"></span>Informācija par patogēniem

Akūtas kuņģa-zarnu trakta infekcijas var izraisīt dažādi patogēni, tostarp parazīti, baktērijas un vīrusi, kas kopumā sastopami ar gandrīz neatšķiramām klīniskām pazīmēm un simptomiem. Ātra un precīza iespējamā izraisītāja(-u) klātbūtnes vai neesamības noteikšana palīdz savlaicīgi pieņemt lēmumus par ārstēšanu, hospitalizēšanu, infekcijas kontroli un pacienta atgriešanos darbā un ģimenē. Tā var arī lielā mērā atbalstīt uzlabotu antibakteriālo līdzekļu pārvaldību un citas svarīgas sabiedrības veselības iniciatīvas.

QIAstat-Dx Gastrointestinal Panel Cartridge kasetne ļauj noteikt un diferencēt 24 parazītus, vīrusu un baktēriju patogēnus, kas izraisa kuņģa-zarnu trakta saslimšanas simptomus. Testēšanai nepieciešams neliels parauga tilpums un minimāls roku darba laiks, un rezultāti ir pieejami aptuveni vienā stundā.

Patogēni, kurus var noteikt un identificēt, izmantojot QIAstat-Dx Gastrointestinal Panel analīzi, ir norādīti 1. tabulā (nākamajā lpp.).

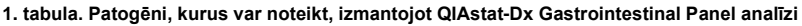

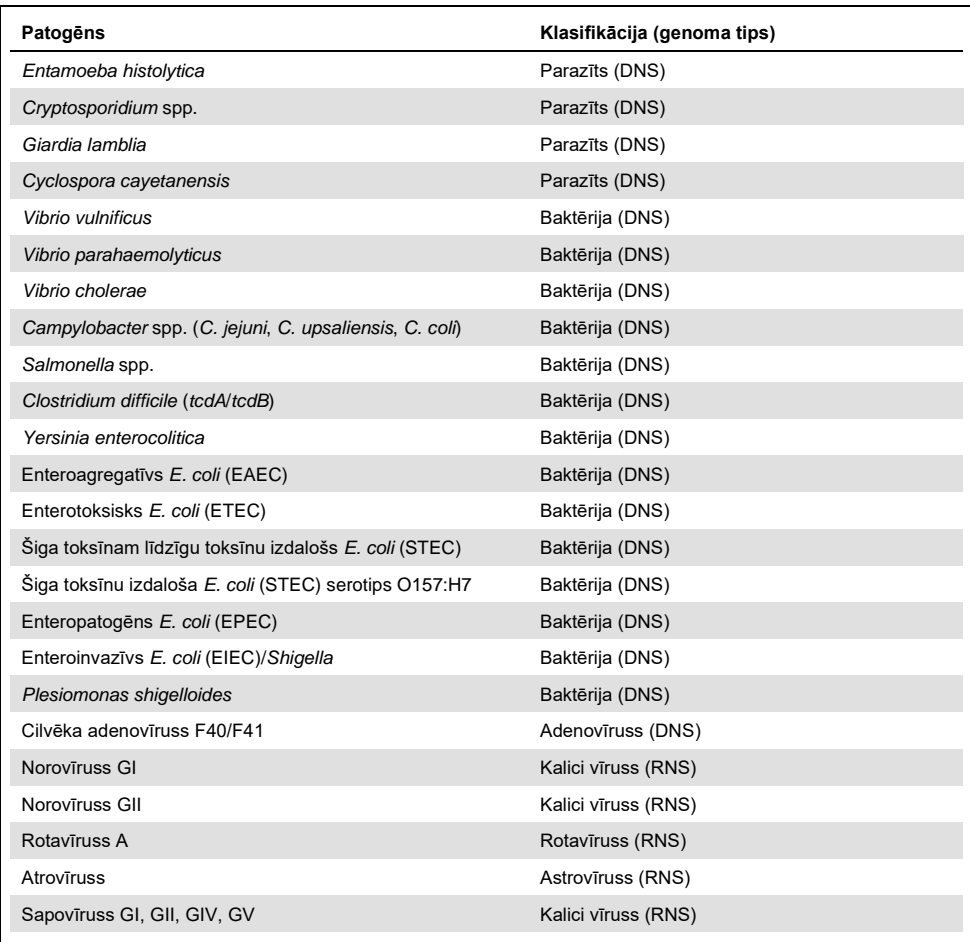

### <span id="page-8-0"></span>Procedūras princips

#### <span id="page-8-1"></span>Procedūras apraksts

Diagnostiskie testi, izmantojot QIAstat-Dx Gastrointestinal Panel analīzi, tiek veikti sistēmā QIAstat-Dx Analyzer 1.0. Visas parauga sagatavošanas un analīzes darbības automātiski tiek veiktas sistēmā QIAstat-Dx Analyzer 1.0. Paraugi tiek savākti un manuāli ievietoti QIAstat-Dx Gastrointestinal Panel Cartridge kasetnē, kā norādīts tālāk.

Izmantojot pārneses pipeti, transportēšanas vides šķidrais paraugs tiek dozēts galvenajā atverē (2. attēls).

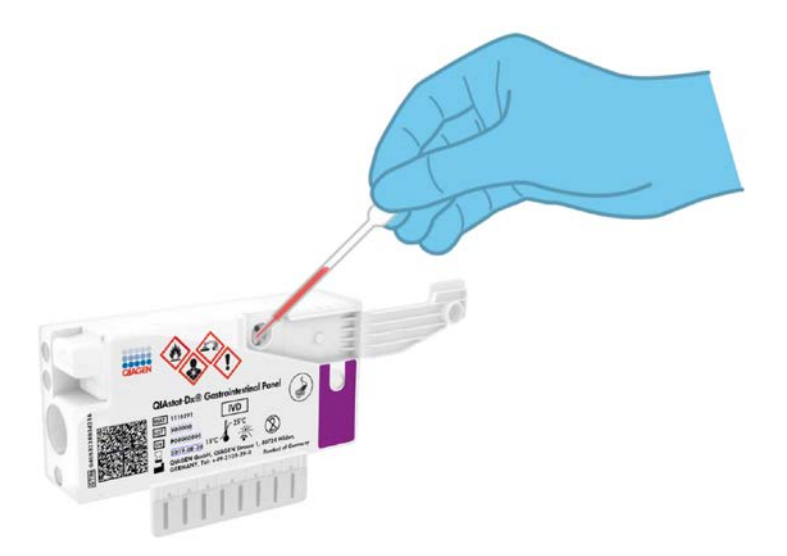

**2. attēls. Šķidrā parauga dozēšana galvenajā atverē.**

### <span id="page-9-0"></span>Paraugu savākšana un kasetnes ievietošana

Paraugu savākšana un pēc tam ievietošana QIAstat-Dx Gastrointestinal Panel Cartridge kasetnē jāveic darbiniekiem ar zināšanām par drošu bioloģisko paraugu apstrādi.

Tiek veiktas šādas darbības, kuras ir jāizpilda lietotājam:

- 1. Tiek savākts izkārnījumu paraugs.
- 2. Paraugs tiek ievietots un resuspendēts Cary-Blair transportēšanas vidē saskaņā ar ražotāja norādījumiem.

**Piezīme.** Jāizmanto optimālā nekonservētu izkārnījumu koncentrācija 25–100 mg uz vienu Cary-Blair transportēšanas vides mililitru. Maksimālā izmantojamā koncentrācija ir 250 mg nekonservētu izkārnījumu uz vienu Cary-Blair transportēšanas vides mililitru.

- 3. Parauga informācija tiek manuāli uzrakstīta uz parauga etiķetes vai tā tiek piestiprināta QIAstat-Dx Gastrointestinal Panel Cartridge kasetnes augšpusē.
- 4. Šķidrais paraugs (Cary-Blair transportēšanas vidē resuspendēti nekonservēti izkārnījumi) tiek manuāli ievietots QIAstat-Dx Gastrointestinal Panel Cartridge kasetnē:
	- parauga 200 μl pārnes QIAstat-Dx Gastrointestinal Panel Cartridge kasetnē, izmantojot pārneses pipeti.

**Piezīme.** Lietotājam ir jāveic parauga pārbaudes lodziņa vizuāla pārbaude, lai pārliecinātos, ka šķidrais paraugs ir ievietots (3. attēls nākamajā lpp.).

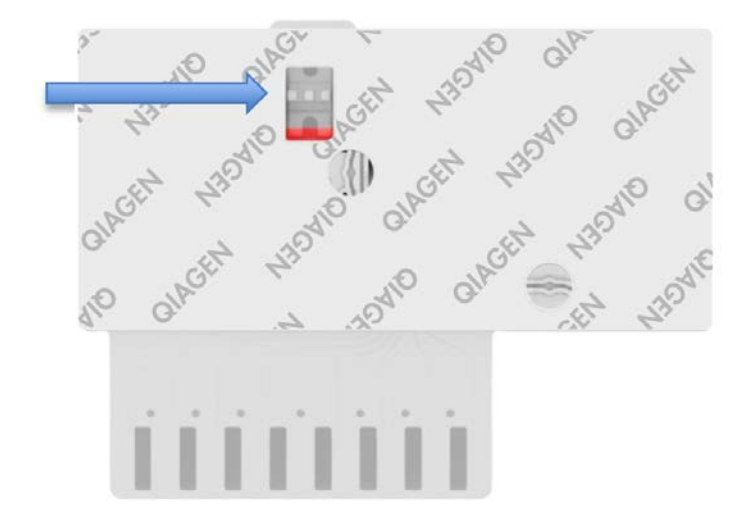

**3. attēls. Parauga pārbaudes lodziņš (zilā bultiņa).**

- 5. Sistēmā QIAstat-Dx Analyzer 1.0 tiek noskenēts parauga svītrkods un QIAstat-Dx Gastrointestinal Panel Cartridge kasetnes svītrkods.
- 6. QIAstat-Dx Gastrointestinal Panel Cartridge kasetne tiek ievietota sistēmā QIAstat-Dx Analyzer 1.0.
- 7. Sistēmā QIAstat-Dx Analyzer 1.0 tiek sākta testa izpilde.

### <span id="page-11-0"></span>Parauga sagatavošana nukleīnskābju amplifikācija un noteikšana

Sistēmā QIAstat-Dx Analyzer 1.0 automātiski tiek veikta nukleīnskābju izdalīšana, amplifikācija un noteikšana paraugā.

- 1. Šķidrais paraugs tiek homogenizēts un šūnas tiek līzētas QIAstat-Dx Gastrointestinal Panel Cartridge kasetnes līzes kamerā, kura ir aprīkota ar rotoru, kas griežas lielā ātrumā, un kurā ir kvarca graudiņi, kas nodrošina efektīvu šūnu sadalīšanu.
- 2. Nukleīnskābes tiek izdalītas no līzētā parauga, piesaistot tās kvarca membrānai QIAstat-Dx Gastrointestinal Panel Cartridge kasetnes izdalīšanas kamerā haotropo sāļu un spirta klātbūtnē.
- 3. Izdalītās nukleīnskābes tiek elutētas no membrānas izdalīšanas kamerā un tiek sajauktas ar liofilizētām PCR ķimikālijām QIAstat-Dx Gastrointestinal Panel Cartridge kasetnes sauso ķimikāliju kamerā.
- 4. Parauga un PCR reaģentu maisījums tiek dozēts QIAstat-Dx Gastrointestinal Panel Cartridge kasetnes PCR kamerās, kas satur liofilizētus, analīzei specifiskus praimerus un zondes.
- 5. Sistēmā QIAstat-Dx Analyzer 1.0 tiek izveidots optimālas temperatūras profils, lai veiktu efektīvu vairāku amplikonu RT-PCR noteikšanu reālajā laikā, un tiek veikti fluorescences mērījumi reālajā laikā, lai ģenerētu amplifikācijas līknes.
- 6. QIAstat-Dx Analyzer 1.0 programmatūra interpretē iegūtos datus un procesa kontroles materiālus un sagatavo testa atskaiti.

# <span id="page-12-0"></span>Nodrošinātie materiāli

<span id="page-12-1"></span>Komplekta komponenti

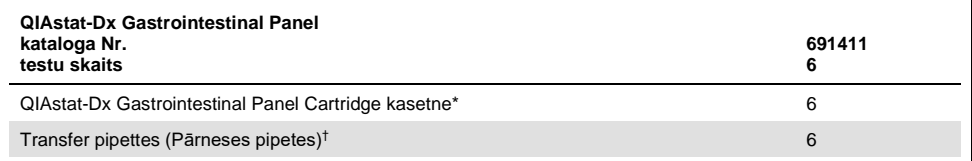

Atsevišķi iepakotas kasetnes 6 gab., kas satur visus reaģentus, kas nepieciešami paraugu sagatavošanai un vairāku amplikonu RT-PCR noteikšanai reālajā laikā, kā arī iekšējos kontroles materiālus.

† Atsevišķi iepakotas pārneses pipetes 6 gab. šķidrā parauga dozēšanai QIAstat-Dx Gastrointestinal Panel Cartridge kasetnē.

# <span id="page-13-0"></span>Nepieciešamie materiāli, kas netiek nodrošināti

QIAstat-Dx Gastrointestinal Panel analīzi ir paredzēts izmantot sistēmā QIAstat-Dx Analyzer 1.0. Pirms testa sākšanas pārliecinieties, vai ir pieejams tālāk norādītie elementi.

- QIAstat-Dx Analyzer 1.0 (vismaz viens operatīvais modulis un viens analizēšanas modulis) ar programmatūras 1.2 vai jaunāku versiju[\\*](#page-13-3)
- *QIAstat-Dx Analyzer 1.0 lietotāja rokasgrāmata* (lietošanai ar programmatūras 1.2 vai jaunāku versiju)
- QIAstat-Dx jaunākā analīzes definīcijas faila programmatūra izmantošanai ar Gastrointestinal Panel analīzi, kas instalēta operatīvajā modulī

### <span id="page-13-1"></span>Brīdinājumi un piesardzības pasākumi

#### Lietošanai *in vitro* diagnostikā

QIAstat-Dx Gastrointestinal Panel analīzi ir jālieto laboratorijas darbiniekiem, kas ir apguvuši sistēmas QIAstat-Dx Analyzer 1.0 lietošanu.

#### <span id="page-13-2"></span>Drošības informācija

Strādājot ar ķīmiskām vielām, vienmēr valkājiet piemērotu laboratorijas halātu, vienreizējas lietošanas cimdus un aizsargbrilles. Lai iegūtu sīkāku informāciju, skatiet attiecīgās drošības datu lapas (Safety Data Sheet, SDS). Tās ir pieejamas PDF formātā vietnē www.qiagen.com/safety, kur var meklēt, skatīt un drukāt QIAGEN® komplektu un komplektu komponentu SDS.

<span id="page-13-3"></span><sup>\*</sup> DiagCORE® Analyzer ierīces, kurās darbojas QIAstat-Dx programmatūras 1.2 vai jaunāka versija, var izmantot kā alternatīvas QIAstat-Dx Analyzer 1.0 ierīcēm.

Vienmēr valkājiet atbilstošus individuālās aizsardzības līdzekļus, tostarp (bet ne tikai) vienreizlietojamos cimdus bez pūdera, laboratorijas uzsvārci un aizsargbrilles. Aizsargājiet ādu, acis un gļotādu. Apstrādājot paraugus, bieži mainiet cimdus.

Rīkojieties ar visiem paraugiem, izlietotajām kasetnēm un pārneses pipetēm tā, it kā tās spētu pārnēsāt infekciozas vielas. Vienmēr ievērojiet drošības pasākumus, kas izklāstīti attiecīgajās vadlīnijās, piemēram, Clinical and Laboratory Standards Institute® (CLSI) izdotajā dokumentā *"Laboratorijas darbinieku aizsardzība pret darba vietā iegūtām infekcijām, apstiprinātās vadlīnijas"* (M29) vai citos tālāk norādīto organizāciju atbilstošajos dokumentos.

- OSHA<sup>®</sup>: Occupational Safety and Health Administration (Darba drošības un veselības administrācija) (Amerikas Savienotās Valstis)
- ACGIH<sup>®</sup>: American Conference of Government Industrial Hygienists (Amerikas valdības rūpniecības veselības speciālistu konference) (Amerikas Savienotās Valstis)
- COSHH: Control of Substances Hazardous to Health (Veselībai bīstamo vielu kontrole) (Apvienotā Karaliste)

Ievērojiet savas iestādes drošības procedūras bioloģisko paraugu apstrādē. Utilizējiet paraugus, QIAstat-Dx Gastrointestinal Panel Cartridge kasetnes un pārneses pipetes saskaņā ar spēkā esošajiem noteikumiem.

QIAstat-Dx Gastrointestinal Panel Cartridge ir slēgta vienreizlietojama ierīce, kas satur visus reaģentus, kas ir nepieciešami paraugu sagatavošanai un reālā laika vairāku amplikonu RT-PCR sistēmā QIAstat-Dx Analyzer 1.0. Nelietojiet QIAstat-Dx Gastrointestinal Panel Cartridge kasetni, kurai beidzies derīguma termiņš, kura izskatās bojāta vai no kuras noplūst šķidrums. Utilizējiet izlietotās vai bojātās patronas saskaņā ar visām valsts, štata un vietējām veselības un drošības normām un likumiem.

Ievērojiet standarta laboratorijas procedūras, lai uzturētu darba zonu tīru un bez kontaminācijas. Vadlīnijas ir sniegtas publikācijās, piemēram, Slimību kontroles un profilakses centra un Valsts veselības institūtu dokumentā *"Bioloģiskā drošība mikrobioloģiskajās un biomedicīnas laboratorijās"* [\(www.cdc.gov/od/ohs/biosfty/biosfty.htm\)](http://www.cdc.gov/od/ohs/biosfty/biosfty.htm).

Tālāk sniegtie norādījumi par apdraudējumu un piesardzības pasākumi attiecas uz QIAstat-Dx Gastrointestinal Panel analīzes komponentiem.

#### **QIAstat-Dx Gastrointestinal Panel Cartridge kasetne**

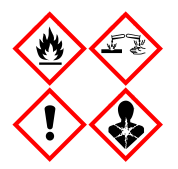

Saturs: etanols, guanidīna hidrohlorīds, guanidīna tiocianāts, izopropanols, proteināze K, t-oktilfenoksipolietoksietanols. Bīstami! Viegli uzliesmojošs šķidrums un tvaiki. Kaitīgs norīšanas vai ieelpošanas gadījumā. Var būt kaitīgs, saskaroties ar ādu. Izraisa smagus ādas apdegumus un acu traumas. Ieelpošanas gadījumā var izraisīt alerģijas vai astmas simptomus vai elpošanas traucējums. Vai radīt miegainību vai reiboni. Kaitīgs ūdens organismiem ar ilgstošām sekām. Saskare ar skābēm izdala ļoti toksisku gāzi. Izraisa elpceļu koroziju. Sargāt no karstuma, dzirkstelēm, vaļējas liesmas un karstām virsmām. Nesmēķēt! Izvairieties ieelpot putekļus, tvaikus, gāzi, dūmus, izgarojumus, aerosola daļiņas. Valkājiet aizsargcimdus, aizsargapģērbu, aizsargbrilles, sejas masku. Lietojiet elpceļu aizsardzības līdzekļus. JA IEKĻŪST ACĪS: uzmanīgi skalojiet ar ūdeni vairākas minūtes. Izņemiet kontaktlēcas, ja tās ir ieliktas un tās ir vienkārši izņemt. Turpiniet skalošanu. JA ir bijusi saskare vai ir aizdomas par to: Nekavējoties sazinieties ar TOKSIKOLOĢIJAS CENTRU vai ārstu/ģimenes ārstu. Izvediet personu svaigā gaisā un parūpējieties, lai tā var brīvi elpot.

# <span id="page-16-0"></span>Reaģentu uzglabāšana un lietošana

Uzglabājiet QIAstat-Dx Gastrointestinal Panel Cartridge kasetnes sausā, tīrā vietā istabas temperatūrā (15–25°C). Neizņemiet QIAstat-Dx Gastrointestinal Panel Cartridge kasetnes vai pārneses pipetes no to individuālā iepakojuma, līdz to faktiskai lietošanai. Šādos apstākļos QIAstat-Dx Gastrointestinal Panel Cartridge kasetnes var uzglabāt līdz derīguma termiņam, kas uzdrukāts uz individuālā iepakojuma. Derīguma termiņš ir iekļauts arī QIAstat-Dx Gastrointestinal Panel Cartridge kasetnes svītrkodā, un to nolasa QIAstat-Dx Analyzer 1.0, kad kasetne tiek ievietota ierīcē testa izpildei.

# <span id="page-16-1"></span>Parauga apstrāde, uzglabāšana un sagatavošana

Izkārnījumu paraugi ir jāsavāc un tie jāapstrādā saskaņā ar Cary-Blair transportēšanas vides ražotāja ieteiktajām procedūrām.

Tālāk ir norādīti Cary-Blair transportēšanas vidē resuspendētu parauga materiālu ieteicamie uzglabāšanas apstākļi.

- Līdz 4 stundas istabas temperatūrā 15–25˚C
- Līdz 3 dienas atdzesētā stāvoklī 2–8˚C temperatūrā
- Līdz 24 dienas sasaldētā stāvoklī no –15 līdz –25˚C temperatūrā
- Līdz 24 dienas sasaldētā stāvoklī no –70 līdz –80˚C temperatūrā

### <span id="page-17-0"></span>Procedūra

### <span id="page-17-1"></span>Iekšējā kontrole

QIAstat-Dx Gastrointestinal Panel Cartridge kasetne ietver pilna procesa iekšējo kontroli kas ir titrēts *Schizosaccharomyces pombe*. *Schizosaccharomyces pombe* ir raugs (sēnīte), kas ir iekļauts kasetnē sausā veidā un kas, ievietojot paraugu, tiek rehidratēts. Šī iekšējā kontrole veic visu analīzes procesa darbību pārbaudi, tostarp paraugu homogenizāciju, vīrusu un šūnu struktūru līzi (ar ķīmisko un mehānisko destrukciju), nukleīnskābju izdalīšanu, atgriezenisko transkriptāzi un reālā laika polimerāzes ķēdes reakciju.

Iekšējās kontroles pozitīvs signāls norāda, visas apstrādes darbības QIAstat-Dx Gastrointestinal Panel Cartridge kasetnē ir veiktas sekmīgi.

Negatīvais iekšējās kontroles signāls nenoliedz pozitīvos rezultātus noteiktiem un identificētiem mērķiem, bet tas atzīst par spēkā neesošiem visus negatīvos analīzes rezultātus. Tāpēc, ja iekšējais kontroles signāls ir negatīvs, tests ir jāatkārto.

### <span id="page-18-0"></span>Protokols: nekonservētu izkārnījumu paraugi Cary-Blair transportēšanas vidē

#### Paraugu savākšana, transportēšana un uzglabāšana

Savāciet un resuspendējiet izkārnījumu paraugu saskaņā ar Cary-Blair transportēšanas vides ražotāja ieteiktajām procedūrām.

Parauga ievietošana QIAstat-Dx Gastrointestinal Panel Cartridge kasetnē

1. Atveriet QIAstat-Dx Gastrointestinal Panel Cartridge kasetni, izmantojot iegriezumus iepakojuma malās (4. attēls).

**SVARĪGI!** Kad iepakojums ir atvērts, paraugs 120 minūšu laikā ir jāievieto QIAstat-Dx Gastrointestinal Panel Cartridge kasetnē un sistēmā QIAstat-Dx Analyzer 1.0.

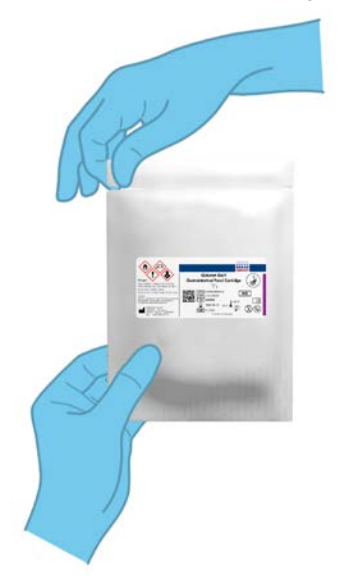

**4. attēls. QIAstat-Dx Gastrointestinal Panel Cartridge kasetnes atvēršana.**

- 2. Iznemiet QIAstat-Dx Gastrointestinal Panel Cartridge kasetni no iepakojuma, un novietojiet to tā, lai svītrkods uz etiķetes ir vērsts pret jums.
- 3. Manuāli uzrakstiet parauga informāciju vai novietojiet parauga informācijas etiķeti QIAstat-Dx Gastrointestinal Panel Cartridge kasetnes augšpusē. Pārbaudiet, vai etiķete ir pareizi novietota un nebloķē vāka atvēršanu (5. attēls).

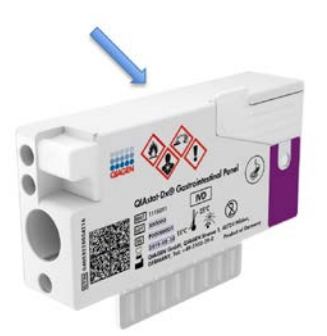

**5. attēls. Parauga informācijas etiķetes novietošana QIAstat-Dx Gastrointestinal Panel Cartridge kasetnes augšpusē.**

4. Atveriet galvenās atveres parauga nodalījuma vāku QIAstat-Dx Gastrointestinal Panel Cartridge kasetnes priekšpusē (6. attēls, nākamajā lpp.).

**SVARĪGI!** Kamēr galvenās atveres vāks ir atvērts, QIAstat-Dx Gastrointestinal Panel Cartridge kasetni nedrīkst apgriezt otrādi vai kratīt. Galvenajā atverē atrodas kvarca graudiņi, kurus izmanto parauga sadalīšanā. Ja QIAstat-Dx Gastrointestinal Panel Cartridge kasetni krata, kamēr vāks ir atvērts, kvarca graudiņi var izkrist no tās.

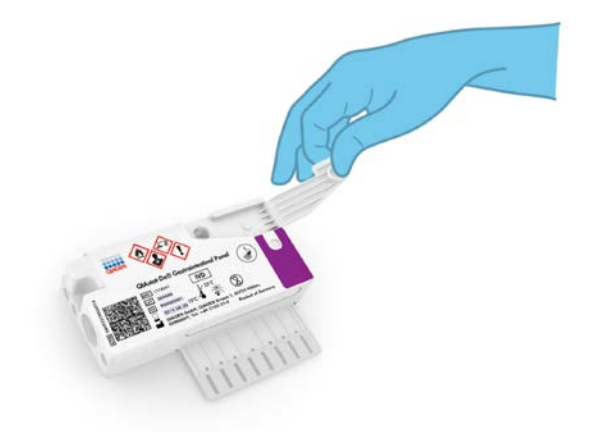

**6. attēls. Galvenās atveres parauga nodalījuma vāka atvēršana.**

5. Rūpīgi samaisiet izkārnījumus Cary-Blair transportēšanas vidē, piemēram, enerģiski sakratot stobriņu 3 reizes (7. attēls).

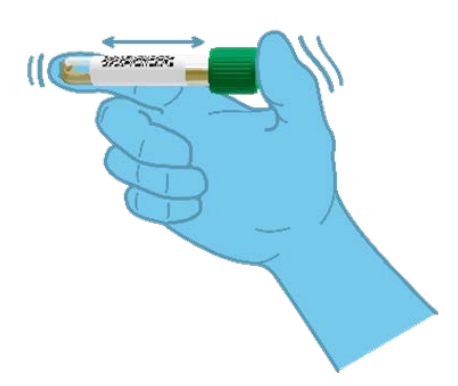

**7. attēls. Izkārnījumu parauga Cary-Blair transportēšanas vidē samaisīšana.**

6. Atveriet stobriņu ar testējamo paraugu. Izmantojiet komplektācijā iekļauto pārneses pipeti, lai ievilktu šķidrumu pipetē līdz otrajai uzpildes līnijai (t. i., 200 μl) (8. attēls). **SVARĪGI!** Pipetē nedrīkst ievilkt gaisu. Ja pipetē tiek ievilkts gaiss, uzmanīgi izvadiet parauga šķidrumu no pipetes atpakaļ parauga stobriņā un ievelciet šķidrumu vēlreiz.

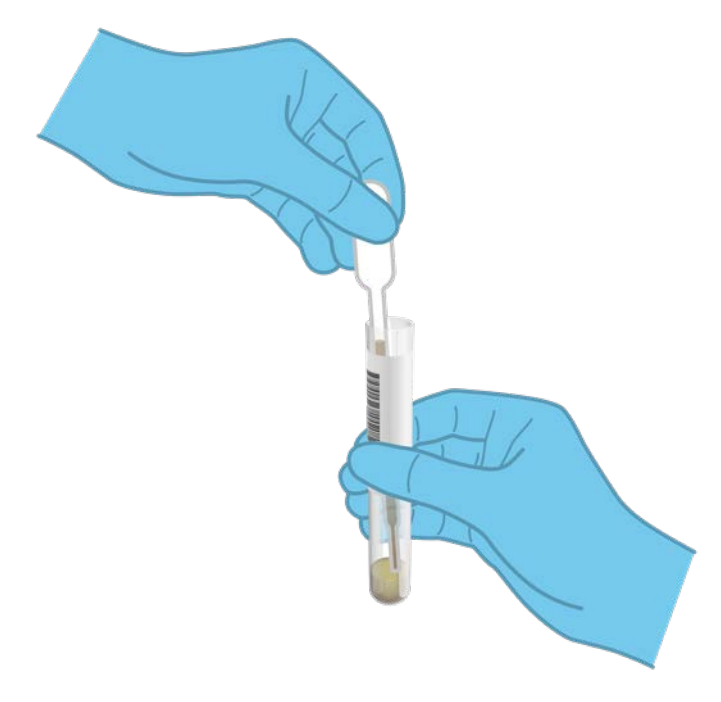

**8. attēls. Parauga ievilkšana komplektācijā iekļautajā pārneses pipetē.**

7. Izmantojot komplektācijā iekļauto vienreizlietojamo pārneses pipeti, uzmanīgi pārnesiet 200 μl parauga QIAstat-Dx Gastrointestinal Panel Cartridge kasetnes galvenajā atverē (9. attēls).

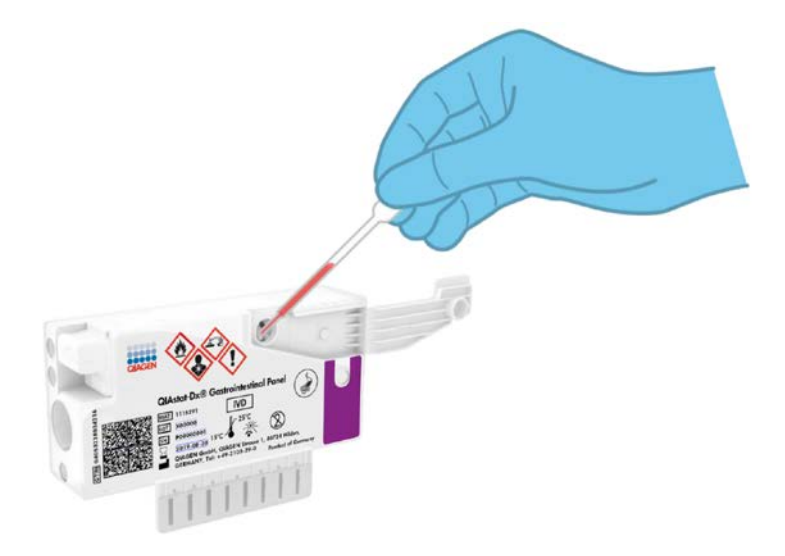

**9. attēls. Parauga pārnese QIAstat-Dx Gastrointestinal Panel Cartridge kasetnes galvenajā atverē.**

8. Stingri aizveriet galvenās atveres vāku, līdz atskan klikšķis (10. attēls, nākamajā lpp.).

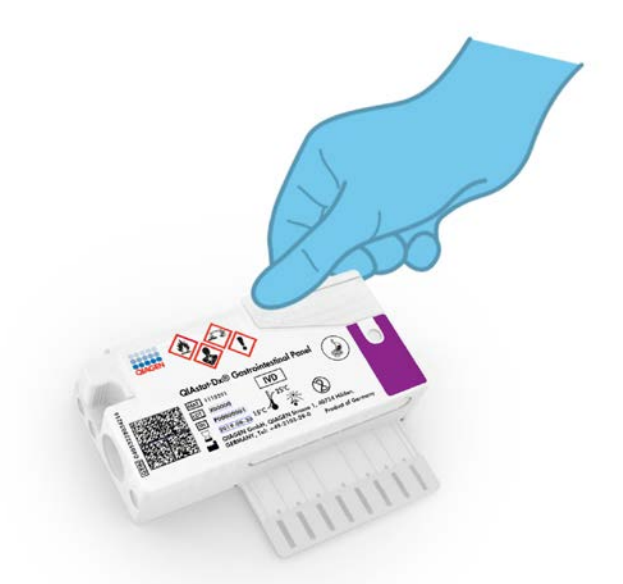

**10. attēls. Galvenās atveres nodalījuma vāka aizvēršana.**

9. Vizuāli pārbaudiet, vai paraugs ir ievietots, apskatot QIAstat-Dx Gastrointestinal Panel Cartridge kasetnes parauga pārbaudes lodziņu (11. attēls nākamajā lpp.). Jābūt redzamam parauga un kvarca graudiņu maisījumam.

**SVARĪGI!** Kad paraugs ir ievietots QIAstat-Dx Gastrointestinal Panel Cartridge kasetnē, kasetne 90 minūšu laikā ir jāievieto sistēmā QIAstat-Dx Analyzer 1.0.

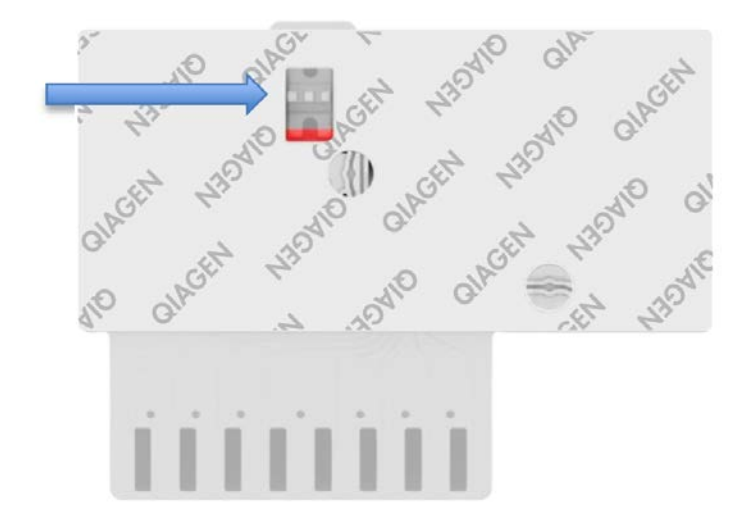

**11. attēls. Parauga pārbaudes lodziņš (zilā bultiņa).**

#### Sistēmas QIAstat-Dx Analyzer 1.0 palaišana

10. Nospiediet pogu On/Off (Ieslēgt/izslēgt) ierīces priekšpusē, lai ieslēgtu sistēmu QIAstat-Dx Analyzer 1.0.

**Piezīme.** Jaudas slēdzis analizēšanas moduļa aizmugurē ir jāieslēdz pozīcijā "I". Sistēmas QIAstat-Dx Analyzer 1.0 statusa indikatori ieslēdzas zilā krāsā.

- 11. Nogaidiet, līdz tiek parādīts **galvenais** ekrāns un QIAstat-Dx Analyzer 1.0 statusa indikatori izgaismojas zaļā krāsā un pārstāj mirgot.
- 12. Piesakieties sistēmā QIAstat-Dx Analyzer 1.0, ievadot lietotāja vārdu un paroli.

**Piezīme.** Ja ir aktivizēts iestatījums **User Access Control** (Lietotāja piekļuves kontrole), tiek parādīts ekrāns **Login** (Pieteikties). Ja iestatījums **User Access Control** (Lietotāja piekļuves kontrole) ir atspējots, lietotājvārds un parole nav jāievada, un tiek parādīts **galvenais** ekrāns.

13. Ja sistēmā QIAstat-Dx Analyzer 1.0 nav instalēta analīzes definīcijas faila programmatūra, pirms testa izpildes izpildiet instalēšanas norādījumus (sīkāku informāciju skatīt pielikumā A. Analīzes definīcijas faila instalēšana [72.](#page-71-1) lpp.).

#### Testa izpilde

- 14. Nospiediet pogu **Run Test** (Izpildīt testu) QIAstat-Dx Analyzer 1.0 skārienekrāna labās puses augšējā stūrī.
- 15. Kad tiek parādīta uzvedne, izmantojot QIAstat-Dx Analyzer 1.0 priekšpusē integrēto svītrkodu lasītāju, noskenējiet parauga ID svītrkodu uz Cary-Blair transportēšanas vides ar paraugu vai noskenējiet parauga materiāla informācijas svītrkodu, kas atrodas QIAstat-Dx Gastrointestinal Panel Cartridge kasetnes augšpusē (skatīt 3. darbību) (12. attēls nākamajā lpp.).

**Piezīme.** Parauga ID var ievadīt, izmantojot arī skārienekrāna virtuālo tastatūru un atlasot lauku **Sample ID** (Parauga ID).

**Piezīme.** Atkarībā no izvēlētās sistēmas konfigurācijas šajā punktā var būt nepieciešama arī pacienta ID ievadīšana.

**Piezīme.** Sistēmas QIAstat-Dx Analyzer 1.0 norādījumi tiek parādīti **norādījumu joslā** skārienekrāna apakšējā daļā.

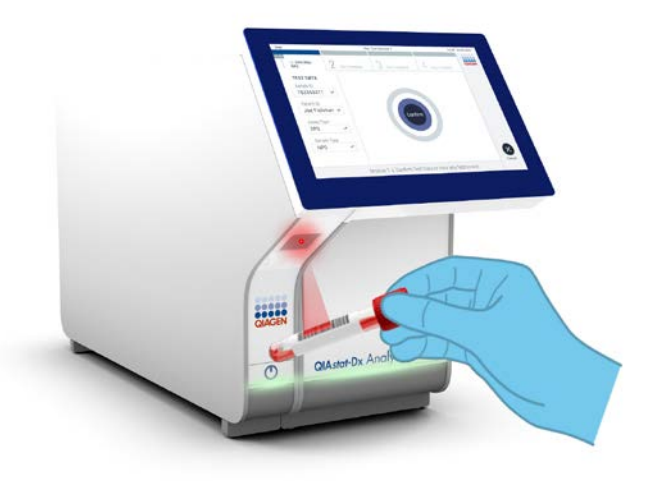

**12. attēls. Parauga ID svītrkoda skenēšana.**

16. Kad tiek parādīta uzvedne, noskenējiet izmantojamās QIAstat-Dx Gastrointestinal Panel Cartridge kasetnes svītrkodu (13. attēls nākamajā lpp.). Saskaņā ar kasetnes svītrkodu sistēma QIAstat-Dx Analyzer 1.0 automātiski atpazīst izpildāmo analīzi.

**Piezīme.** Sistēma QIAstat-Dx Analyzer 1.0 neatbalsta QIAstat-Dx Gastrointestinal Panel Cartridge kasetnes, kuru derīguma termiņš ir beidzies, iepriekš izmantotas kasetnes vai tādu analīžu kasetnes, kuras nav instalētas ierīcē. Šādos gadījumos tiek parādīts kļūdas ziņojums, un QIAstat-Dx Gastrointestinal Panel Cartridge kasetne tiek noraidīta. Lai iegūtu sīkāku informāciju par to, kā instalēt analīzes, skatiet *QIAstat-Dx Analyzer 1.0 lietotāja rokasgrāmatu*.

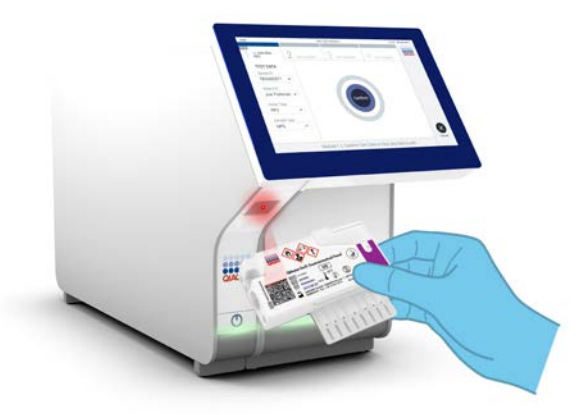

**13. attēls. QIAstat-Dx Gastrointestinal Panel Cartridge kasetnes svītrkoda skenēšana.**

- 17. Tiek parādīts ekrāns **Confirm** (Apstiprināt). Pārskatiet ievadītos datus un veiciet nepieciešamās izmaiņas, nospiežot attiecīgos skārienekrāna laukus un rediģējot informāciju.
- 18. Ja visi parādītie dati ir pareizi, nospiediet **Confirm** (Apstiprināt). Ja nepieciešams, atlasiet atbilstošo lauku, lai rediģētu tā saturu, vai nospiediet **Cancel** (Atcelt), lai testu atceltu (14. attēls).

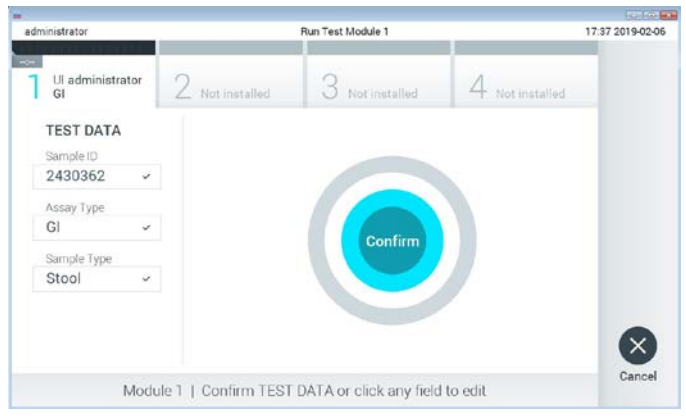

**14. attēls. Ievadīto datu apstiprināšana.**

19. Pārbaudiet, vai QIAstat-Dx Gastrointestinal Panel Cartridge kasetnes uztriepes atveres un galvenās atveres abi vāki ir stingri aizvērti. Kad sistēmas QIAstat-Dx Analyzer 1.0 augšpusē automātiski tiek atvērta kasetnes ievietošanas atvere, ievietojiet QIAstat-Dx Gastrointestinal Panel Cartridge kasetni, vēršot svītrkodu uz kreiso pusi un reakcijas kameras uz leju (15. attēls).

**Piezīme.** Nav nepieciešams QIAstat-Dx Gastrointestinal Panel Cartridge kasetni iespiest sistēmā QIAstat-Dx Analyzer 1.0. Ievietojiet to pareizi kasetnes ievietošanas atverē, un sistēma QIAstat-Dx Analyzer 1.0 automātiski pārvieto kasetni analizēšanas modulī.

**Piezīme.** QIAstat-Dx Gastrointestinal Panel analīzei uztriepes atvere netiek izmantota.

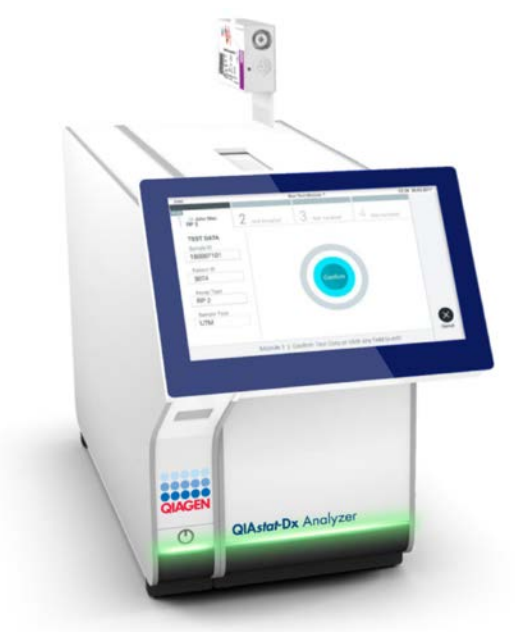

**15. attēls. QIAstat-Dx Gastrointestinal Panel Cartridge kasetnes ievietošana sistēmā QIAstat-Dx Analyzer 1.0.**

20. Atpazīstot QIAstat-Dx Gastrointestinal Panel Cartridge kasetni, sistēma QIAstat-Dx Analyzer 1.0 automātiski aizver kasetnes ievietošanas atveres vāku un sāk testa izpildi. Lai sāktu testa izpildi, operatoram nav jāveic neviena papildu darbība.

**Piezīme.** Sistēma QIAstat-Dx Analyzer 1.0 atbalsta tikai to QIAstat-DxGastrointestinal Panel Cartridge kasetni, kas ir izmantota un noskenēta testa iestatīšanas laikā. Ja tiek ievietota cita, nevis skenētā kasetne, tiek ģenerēta kļūda, un kasetne tiek automātiski izstumta.

**Piezīme.** Līdz šim brīdim testa izpildi var atcelt, nospiežot pogu **Cancel** (Atcelt) skārienekrāna labās puses apakšējā stūrī.

**Piezīme.** Atkarībā no sistēmas konfigurācijas iespējams, ka operatoram ir vēlreiz jāieraksta lietotāja parole, lai sāktu testa izpildi.

**Piezīme.** Ja atverē nav ievietota QIAstat-Dx Gastrointestinal Panel Cartridge kasetne, kasetnes ievietošanas atveres vāks automātiski aizveras pēc 30 sekundēm. Šādā gadījumā atkārtojiet procedūru, sākot ar 18. darbību.

- 21. Kamēr notiek testa izpilde, skārienekrānā ir redzams atlikušais izpildes laiks.
- 22. Kad testa izpilde ir pabeigta, tiek parādīts ekrāns **Eject** (Izstumt) (16. attēls nākamajā lpp.), un moduļa statusa joslā tiek parādīts viens no tālāk norādītajiem testa rezultātiem.
	- **TEST COMPLETED** (Tests ir pabeigts): tests ir sekmīgi pabeigts
	- **TEST FAILED** (Tests neizdevās): testa izpildes laikā radās kļūda
	- **TEST CANCELED** (Tests tika atcelts): lietotājs atcēla testu

**SVARĪGI!** Ja tests neizdevās, skatiet iespējamos iemeslus un norādes par to, kā rīkoties tālāk, *QIAstat-Dx Analyzer 1.0 lietotāja rokasgrāmatas* sadaļā "Problēmu novēršana".

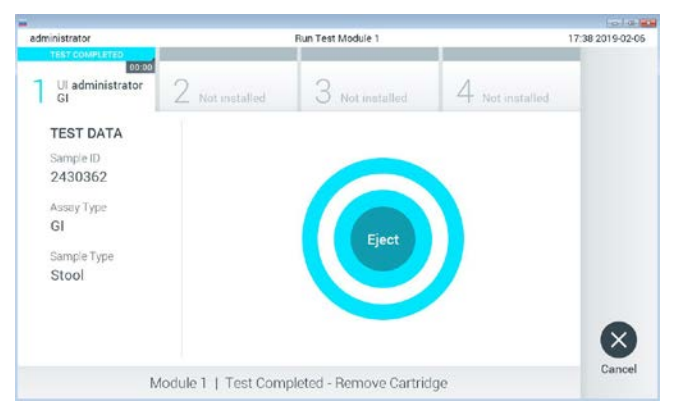

**16. attēls. Ekrāna Eject (Izstumt) attēls.**

23. Lai izņemtu QIAstat-Dx Gastrointestinal Panel Cartridge kasetni un utilizētu to kā bioloģiski bīstamus atkritumus saskaņā ar visiem valsts, pagasta un vietējiem veselības un drošības noteikumiem un tiesību aktu prasībām, skārienekrānā nospiediet **Eject** (Izstumt). Kad tiek atvērta kasetnes ievietošanas atvere un kasetne tiek izstumta, QIAstat-Dx Gastrointestinal Panel Cartridge kasetne ir jāizņem. Ja kasetne netiek izņemta 30 sekunžu laikā, tā automātiski ievirzās atpakaļ sistēmā QIAstat-Dx Analyzer 1.0 un kasetnes ievietošanas atveres vāks tiek aizvērts. Šādā gadījumā nospiediet **Eject** (Izstumt), lai vēlreiz atvērtu kasetnes ievietošanas atveres vāku, un iznemiet kasetni.

**SVARĪGI!** Izlietotās QIAstat-Dx Gastrointestinal Panel Cartridge kasetnes ir jāutilizē. Nav iespējams atkārtoti lietot kasetnes testiem, kuriem uzsākta izpilde, bet pēc tam to atcēlis operators, vai kuriem konstatēta kļūda.

24.Kad QIAstat-Dx Gastrointestinal Panel Cartridge kasetne ir izstumta, tiek parādīts rezultātu ekrāns **Summary** (Apkopojums). Sīkāku informāciju skatiet sadaļā "Rezultātu interpretēšana" [32.](#page-31-0) lpp. Lai sāktu citu testa izpildes procedūru, nospiediet **Run Test** (Izpildīt testu).

**Piezīme.** Lai iegūtu sīkāku informāciju par sistēmas QIAstat-Dx Analyzer 1.0 izmantošanu, skatiet *QIAstat-Dx Analyzer 1.0 lietotāja rokasgrāmatu*.

# <span id="page-31-0"></span>Rezultātu interpretācija

### <span id="page-31-1"></span>Rezultātu skatīšana

Sistēma QIAstat-Dx Analyzer 1.0 automātiski interpretē un saglabā testa rezultātus. Kad QIAstat-Dx Gastrointestinal Panel Cartridge kasetne ir izstumta, automātiski tiek parādīts rezultātu ekrāns **Summary** (Apkopojums) (17. attēls).

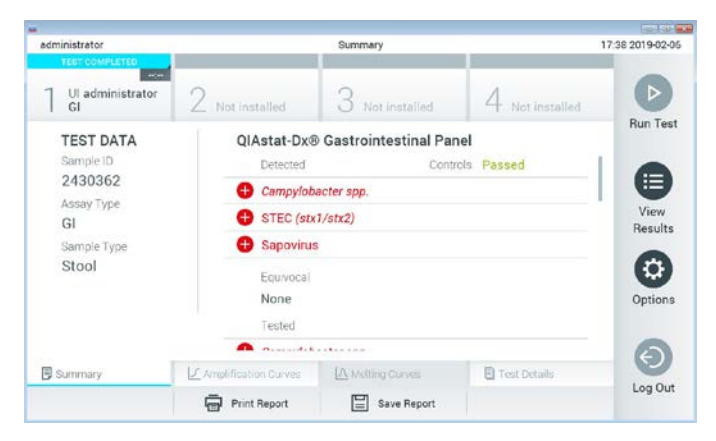

**17. attēls. Rezultātu ekrāns Summary (Apkopojums), kura kreisās puses panelī ir redzama sadaļa Test Data (Testa dati) un galvenajā panelī sadaļa Summary (Apkopojums), piemērs.**

Ekrāna galvenajā daļā ir redzami tālāk norādītie saraksti, un rezultāti tajos tiek parādīti, izmantojot krāsu kodus un simbolus.

- Pirmajā sarakstā ar nosaukumu "Detected" (Noteikts) ir iekļauti visi paraugā noteiktie un identificētie patogēni; to priekšā ir  $\bigoplus$  simbols, un tie ir markēti sarkanā krāsā.
- Otrs saraksts ar nosaukumu "Equivocal" (Neviennozīmīgs rezultāts) netiek izmantots. Rezultāti ar statusu "Equivocal" (Neviennozīmīgs rezultāts) neattiecas uz QIAstat-Dx Gastrointestinal Panel analīzi. Tāpēc saraksts "Equivocal" (Neviennozīmīgs rezultāts) vienmēr būs tukšs.

 Trešajā sarakstā ar nosaukumu "Tested" (Testēts) ir iekļauti visi paraugā testētie patogēni. Paraugā noteikto un identificēto patogēnu priekšā ir **+** simbols, un tie ir marķēti sarkanā krāsā. To patogēnu priekšā, kas tika testēti, bet netika konstatēti, ir simbols, un tie ir marķēti zaļā krāsā. Šajā sarakstā tiek parādīti arī nederīgi patogēni.

**Piezīme.** Paraugā noteiktie un identificētie patogēni tiek parādīti gan sarakstā "Detected" (Noteikts), gan sarakstā "Tested" (Testēts).

Ja testu neizdevās sekmīgi pabeigt, tiek parādīts ziņojums "Failed" (Neizdevās), kuram seko konkrētais Error Code (Kļūdas kods)..

Ekrāna kreisajā pusē tiek parādīti tālāk norādītie **Test Data** (Testa dati)..

- Sample ID (Parauga ID)
- Patient ID (Pacienta ID) (ja ir pieejams)
- Assay Type (Analīzes tips)
- Sample Type (Parauga tips)

Sīkāki dati par analīzi ir pieejami atkarībā no operatora piekļuves tiesībām, izmantojot cilnes ekrāna apakšējā daļā (piemēram, amplifikācijas diagrammas un testa dati).

Atskaiti ar analīzes datiem var eksportēt uz ārējo USB atmiņas ierīci. Ievietojiet USB atmiņas ierīci vienā no QIAstat-Dx Analyzer 1.0 USB portiem un nospiediet **Save Report** (Saglabāt pārskatu) ekrānā apakšējā joslā. Šo pārskatu var eksportēt vēlāk jebkurā laikā, atlasot testu sadaļā View Results (Skatīt rezultātus) sarakstu.

Pārskatu var nosūtīt arī uz printeri, nospiežot **Print Report** (Drukāt pārskatu) ekrāna apakšējā joslā.

#### Amplifikācijas līkņu skatīšana

Lai skatītu noteikto patogēnu testa amplifikācijas līknes, nospiediet cilni  $\angle$  Amplification **Curves** (Amplifikācijas līknes) (18. attēls).

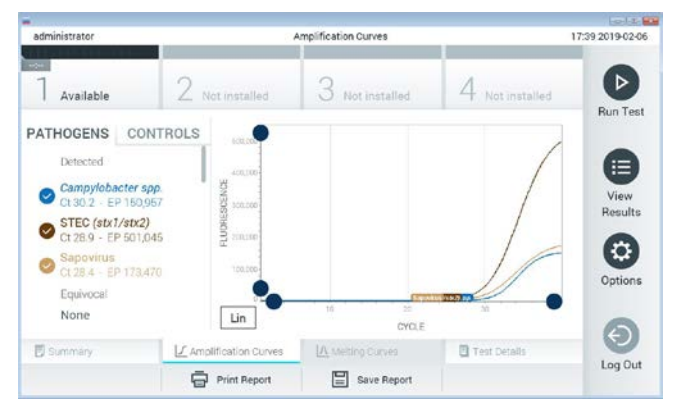

**18. attēls. Ekrāns Amplification Curves (Amplifikācijas līknes) (cilne PATHOGENS (Patogēni)).**

Sīkāka informācija par testētajiem patogēniem un kontroles materiāliem tiek parādīta kreisajā pusē bet amplifikācijas līknes — centrā.

**Piezīme.** Ja sistēmā QIAstat-Dx Analyzer 1.0 ir iespējota opcija **User Access Control** (Lietotāja piekļuves kontrole), ekrāns **Amplification Curves** (Amplifikācijas līknes) ir pieejams tikai operatoriem ar piekļuves tiesībām.

Lai parādītu testētajiem patogēniem atbilstošās diagrammas, nospiediet cilni **PATHOGENS** (Patogēni) kreisajā pusē. Lai atlasītu patogēnus, kuri ir jāparāda amplifikācijas diagrammā, nospiediet patogēna nosaukumu. Atlasīt var vienu, vairākus vai nevienu patogēnu. Katram patogēnam izvēlētajā sarakstā tiek piešķirta krāsa, kas atbilst ar patogēnu saistītajai amplifikācijas līknei. Neatlasītie patogēni tiek parādīti pelēkā krāsā.

Zem katra patogēna nosaukuma tiek parādītas attiecīgās  $C<sub>T</sub>$  un fluorescences mērkkritērija (Endpoint Fluorescence, EP) vērtības.

Lai amplifikācijas diagrammā skatītu kontroles materiālus, nospiediet cilni **CONTROLS** (Kontroles materiāli) kreisajā pusē. Nospiediet apli blakus kontroles materiāla nosaukumam, lai to atlasītu vai atceltu tā atlasi (19. attēls).

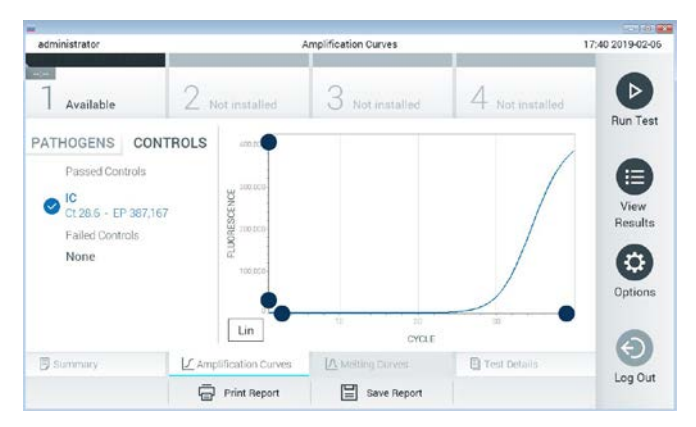

**19. attēls. Ekrāns Amplification Curves (Amplifikācijas līknes) (cilne CONTROLS (Kontroles materiāli)).**

Amplifikācijas diagrammā ir parādīta atlasīto patogēnu vai kontroles materiālu datu līkne. Lai pārslēgtos starp logaritmisko un lineāro skalu uz Y ass, nospiediet pogu **Lin** (Rinda) vai **Log** (Žurnālfails) diagrammas kreisās puses apakšējā stūrī.

X un Y ass diapazonu var pielāgot, izmantojot **zilos satvērējus** uz abām asīm. Nospiediet un turiet nospiestu zilo satvērēju un pēc tam pārvietojiet to vēlamajā vietā uz ass. Lai atgrieztu noklusējuma vērtības, pārvietojiet zilo satvērēju uz ass sākumpunktu.

Detalizētas informācijas par testu skatīšana

Lai pārskatītu detalizētāku rezultātu informāciju, nospiediet **Test Details** (Detalizēta informācija par testu) cilņu izvēlnes joslā skārienekrāna apakšējā daļā. Lai skatītu visu pārskatu, ritiniet uz leju.

Ekrāna centrā tiek parādīta tālāk norādītā detalizēta informācija par testu (20. attēls nākamajā lpp.).

- User ID (Lietotāja ID)
- Cartridge SN (Kasetnes sērijas numurs)
- Cartridge Expiration Date (Kasetnes derīguma termiņš)
- Module SN (Modula sērijas numurs)
- Test Status (Testa statuss) (Completed (Pabeigts), Failed (Neizdevās) vai Canceled by operator (Atcēla operators))
- Error code (Kļūdas kods) (ja pieejams)
- Test Start Date and Time (Testa sākšanas datums un laiks)
- Test Execution Time (Testa izpildes laiks)
- Assay Name (Analīzes nosaukums)
- Test ID (Testa ID)
- Test Result (Testa rezultāts):
	- Positive (Pozitīvs) (ja ir konstatēts/identificēts vismaz viens kuņģa-zarnu trakta patogēns);
	- Negative (Negatīvs) (ja nav konstatēts neviens kuņģa-zarnu trakta patogēns);
	- Failed (Neizdevās) (radās kļūda vai lietotājs atcēla testu).
- Analīzē testēto List of analytes (Analītu saraksts) ar C<sub>T</sub> un fluorescences mērkkritērija vērtību pozitīva signāla gadījumā
- **Internal** Control (Iekšējās kontroles) materiāls ar C<sub>T</sub> un fluorescences mērkkritērija vērtību
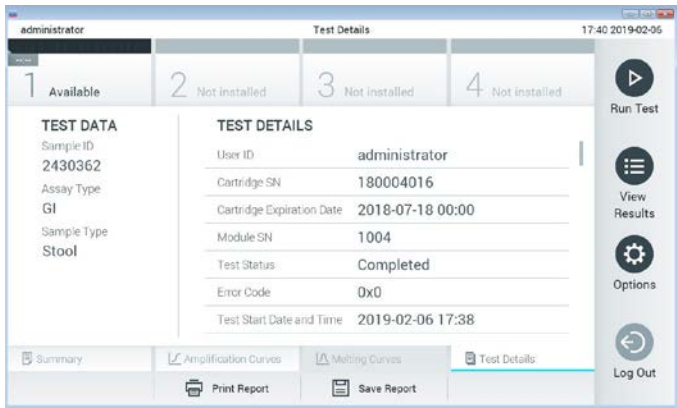

**20. attēls. Ekrāna piemērs, kurā kreisajā panelī ir redzama cilne Test Data (Testa dati) un galvenajā panelī cilne Test Details (Detalizēta informācija par testu), piemērs.**

# Iepriekšējo testu rezultātu pārlūkošana

Lai skatītu iepriekšējo testu rezultātus, kas tiek glabāti rezultātu repozitorijā, nospiediet **View Results** (Skatīt rezultātus) galvenās izvēlnes joslā (21. attēls).

| administrator            |                 | <b>Test Results</b> |                  |                        |               | 17:40 2019-02-06     |
|--------------------------|-----------------|---------------------|------------------|------------------------|---------------|----------------------|
| <b>Read</b><br>Available | / Not installed |                     | Not installed    |                        | Not installed | ⊳<br><b>Run Test</b> |
| Sample ID                | Assay           | Operator ID         | Mod<br>Date/Time |                        | Result        |                      |
| 2430352                  | GI.             | administrator       | $\mathbb{I}$     | 2019-02-06 17:38 pos   |               | Ξ                    |
| 2430352                  | <b>RP</b>       | administrator       |                  | 2019-02-06 17:33 pos   |               | View<br>Results      |
| 14                       | Ġİ              | administrator       | Ŧ                | 2019-02-06 13:54 2 pos |               |                      |
| 12                       | RP.             | administrator       | 1                | 2019-02-06 13:42 pos   |               | ٠<br>Options         |
|                          | K <             | Page 1 of 1         | X                |                        |               |                      |
| Remove Filter            |                 | Print Report<br>E   | Save Report      |                        | Search        | Log Out              |

**21. attēls. Ekrāna View Results (Skatīt rezultātus) piemērs.**

Katram izpildītajam testam ir pieejami tālāk norādītie dati (22. attēls).

- Sample ID (Parauga ID)
- Assay (Analīze) (testa analīzes nosaukums "GI", kas atbilst terminam "Gastrointestinal Panel" (Kuņģa-zarnu trakts))
- Operator ID (Operatora ID)
- Mod (Modulis) (analizēšanas modulis, kurā tika izpildīts tests)
- Date/Time (Datums un laiks) (testa pabeigšanas datums un laiks)
- Result (Rezultāts) (testa galarezultāts: pozitīvs [pos], negatīvs [neg], neizdevās [fail] vai sekmīgs [suc])

**Piezīme.** Ja sistēmā QIAstat-Dx Analyzer 1.0 ir iespējots iestatījums **User Access Control** (Lietotāja piekļuves kontrole), dati, kuru skatīšanai lietotājam nav piekļuves atļaujas, tiek slēpti, aizstājot ar zvaigznītēm.

Atlasiet vienu vai vairākus testa rezultātus, nospiežot **pelēko apli** parauga ID kreisajā pusē. Blakus atlasītajiem rezultātiem tiek parādīta **atzīme**. Atceliet testa rezultātu atlasi, nospiežot šo **atzīmi**. Lai atlasītu visu rezultātu sarakstu, nospiediet **atzīmes apli** augšējā rindā (22. attēls).

| administrator    |              | <b>Test Results</b> |                     |                        |               | 17:41 2019-02-06          |
|------------------|--------------|---------------------|---------------------|------------------------|---------------|---------------------------|
| $-$<br>Available |              | / Not installed     | Not installed       |                        | Not installed | ⊳<br><b>Run Test</b>      |
| Sample ID        | Assay        | Operator ID         | Date/Time<br>Mod    |                        | Result        |                           |
| 2430362          | GI           | administrator       |                     | 2019-02-06 17:38       | $\bullet$ pos | 這                         |
| 2430362          | RP           | administrator       | ÷                   | 2019-02-06 17:33 @ pos |               | View<br>Results           |
| 14               | GI           | administrator       | T                   | 2019-02-06 13:54 pos   |               |                           |
| 12               | <b>RP</b>    | administrator       |                     | 2019-02-06 13:42 2 pos |               | $\ddot{\circ}$<br>Options |
|                  | K<br>$\prec$ | Page 1 of 1         | $\lambda$<br>$\geq$ |                        |               | $\leftarrow$              |
| Remove Filter    |              | ᆸ<br>Print Report   | Save Report         |                        | Search        | Log Out                   |

**22. attēls. Vienuma Test Results (Testa rezultāti) atlase ekrānā View Results (Skatīt rezultātus) piemērs.**

Lai skatītu konkrētā testa rezultātu, nospiediet jebkurā vietā testa rindā.

Lai kārtotu sarakstu augošā vai dilstošā secībā atbilstoši šim parametram, nospiediet ailes virsrakstu (piemēram, **Sample ID** (Parauga ID)). Sarakstu vienlaikus var kārtot tikai pēc vienas ailes.

Ailē **Result** (Rezultāts) tiek parādīts katra testa galarezultāts (2. tabula).

| Galarezultāts        | <b>Rezultats</b>             | <b>Apraksts</b>                                                                                    |
|----------------------|------------------------------|----------------------------------------------------------------------------------------------------|
| Positive (Pozitīvs)  | $\mathbf{D}_{\text{pos}}$    | Vismaz viena patogēna testa rezultāts ir pozitīvs                                                  |
| Negative (Negatīvs)  | nea                          | Neviens analīts nav noteikts                                                                       |
| Failed (Neizdevās)   | $\mathbf{X}_{\text{fail}}$   | Tests neizdevās, jo radās klūda vai lietotājs atcēla testu                                         |
| Successful (Sekmīgs) | $\overline{\phantom{a}}$ suc | Tests ir pozitīvs vai negatīvs, bet lietotājam nav piekļuves<br>tiesību testa rezultātu skatīšanai |

**2. tabula. Testa rezultātu apraksti**

Pārbaudiet, vai sistēmai QIAstat-Dx Analyzer 1.0 ir pievienots printeris un vai ir instalēts pareizais draiveris. Lai izdrukātu atlasītā(-o) rezultāta(-u) pārskatu(s), nospiediet **Print Report** (Drukāt pārskatu).

Lai saglabātu atlasītā(-o) rezultāta(-u) pārskatu(s) PDF formātā ārējā USB atmiņas ierīcē, nospiediet **Save Report** (Saglabāt pārskatu).

Atlasiet pārskata veidu: **List of Tests** (Testu saraksts) vai **Test Reports** (Testu pārskats).

Lai meklētu testa rezultātu pēc parametra **Sample ID** (Parauga ID), **Assay** (Analīze) un **Operator ID** (Operatora ID), nospiediet **Search** (Meklēt). Izmantojot virtuālo tastatūru, ievadiet meklēšanas virkni un nospiediet **Enter** (Ievadīt), lai sāktu meklēšanu. Meklēšanas rezultātos tiek parādīti tikai ieraksti, kas satur meklēšanas tekstu.

Ja rezultātu saraksts ir filtrēts, meklēšana attiecas tikai uz filtrēto sarakstu.

Lai izmantotu filtru atbilstoši šim parametram, nospiediet un turiet nospiestu ailes virsrakstu. Dažiem parametriem, piemēram, **Sample ID** (Parauga ID), tiek parādīta virtuālā tastatūra, lai varētu ievadīt filtra meklēšanas virkni.

Citiem parametriem, piemēram, **Assay** (Analīze), tiek atvērts dialoglodziņš ar krātuvē saglabāto analīžu sarakstu. Atlasiet vienu vai vairākas analīzes, lai filtrētu tikai tos testus, kas ir veikti ar atlasītajām analīzēm.

Simbols ailes virsraksta kreisajā pusē norāda, ka ir aktīvs ailes filtrs.

Filtru var noņemt, apakšizvēlnes joslā nospiežot **Remove Filter** (Noņemt filtru).

### Rezultātu eksportēšana uz USB disku

Lai eksportētu un saglabātu testa rezultātus PDF formātā USB disks, jebkurā ekrāna **View Results** (Skatīt rezultātus) cilnē atlasiet **Save Report** (Saglabāt pārskatu). USB ports atrodas sistēmas QIAstat-Dx Analyzer 1.0 priekšpusē.

## Rezultātu drukāšana

Pārbaudiet, vai sistēmai QIAstat-Dx Analyzer 1.0 ir pievienots printeris un vai ir instalēts pareizais draiveris. Lai nosūtītu testa rezultātu kopiju uz printeri, nospiediet **Print Report** (Drukāt ziņojumu).

# Rezultāta interpretācija

Kuņģa-zarnu trakta organisma rezultāts tiek interpretēts kā "Positive" (Pozitīvs), ja attiecīgā PCR analīze ir pozitīva, kas neattiecas uz EPEC, STEC un STEC O157:H7. EPEC, STEC and STEC O157:H7 rezultāta interpretācija atbilst turpmāk 3. tabulā izklāstītajam pamatojumam.

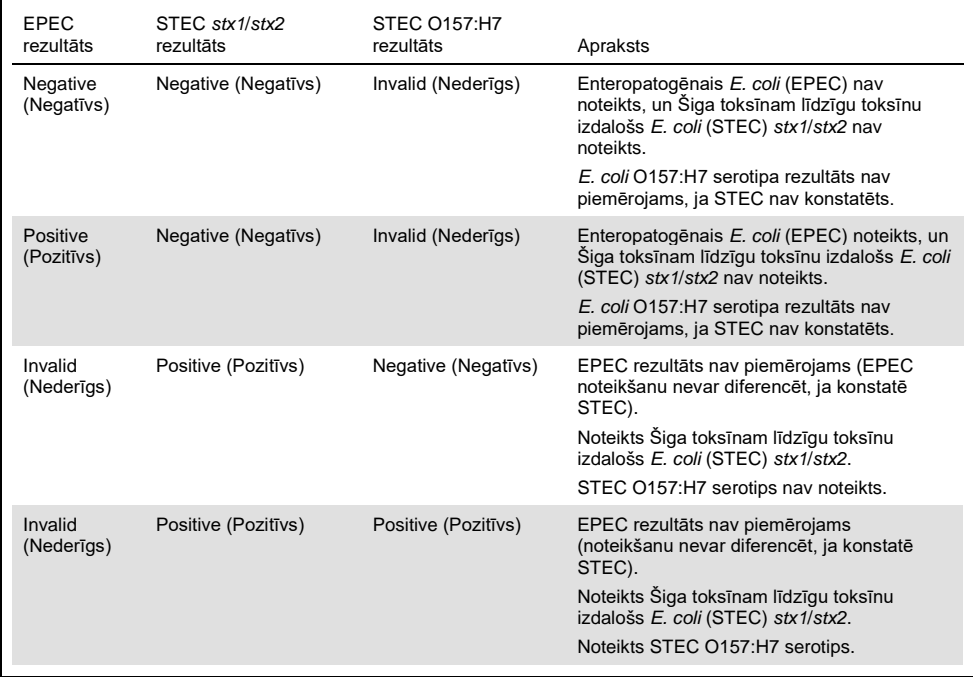

#### **3. tabula. EPEC, STEC and STEC O157:H7 rezultātu interpretācija**

# Iekšējās kontroles interpretācija

Iekšējās kontroles rezultāti ir jāinterpretē saskaņā ar 4. tabulā sniegto informāciju.

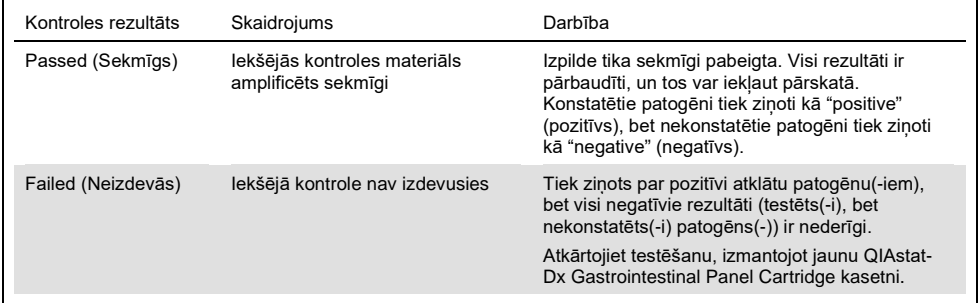

#### **4. tabula. Iekšējās kontroles rezultātu interpretācija**

# Kvalitātes kontrole

Saskaņā ar ISO prasībām sertificētajai QIAGEN kvalitātes vadības sistēmai katra QIAstat-Dx Gastrointestinal Panel analīzes partija ir pārbaudīta, salīdzinot ar iepriekš noteiktiem parametriem, lai nodrošinātu pastāvīgu produkta kvalitāti.

# Ierobežojumi

- QIAstat-Dx Gastrointestinal Panel analīzes rezultātus nav paredzēts izmantot kā vienīgo avotu lēmuma par diagnozi, terapiju vai citu pacienta ārstēšanu pieņemšanai.
- Pozitīvi rezultāti neizslēdz vienlaicīgu inficēšanos ar organismiem, kas nav iekļauti QIAstat-Dx Gastrointestinal Panel analīzē. Konstatētais ierosinātājs var nebūt slimības galīgais cēlonis.
- Negatīvi rezultāti neizslēdz kuņģa-zarnu trakta infekciju. Ne visi akūtas kuņģa-zarnu trakta infekcijas ierosinātāji tiek atklāti ar šo analīzi, un dažu klīnisko iestatījumu jutība var atšķirties no iepakojuma ieliktnī aprakstītās.
- Ar QIAstat-Dx Gastrointestinal Panel analīzi iegūtais negatīvais rezultāts neizslēdz sindroma infekcijas raksturu. Negatīvus analīzes rezultātus var radīt vairāki faktori un to kombinācija, tostarp paraugu apstrādes kļūdas, analīzes mērķa nukleīnskābju sekvenču variācijas, tādu organismu izraisīta infekcija, kuri nav iekļauti analīzē, iekļauto organismu līmenis, kas ir mazāks par analīzei noteikto noteikšanas robežu, un dažu zāļu, terapiju vai aktīvo vielu lietošana.
- QIAstat-Dx Gastrointestinal Panel analīzi ir paredzēts izmantot tikai to paraugu testēšanai, kas aprakstīti šajā lietošanas instrukcijā. Testa veiktspējas raksturlielumi ir noteikti tikai nekonservētiem izkārnījumu paraugiem, kas resuspendēti Cary-Blair transportēšanas vidē un kas ir paņemti no indivīdiem ar akūtiem kuņģa-zarnu trakta simptomiem.
- QIAstat-Dx Gastrointestinal Panel analīzi ir paredzēts izmantot kopā ar veselības aprūpes kultūras standartu organisma atjaunošanai, serotipēšanai un/vai antibakteriālās uzņēmības testēšanai attiecīgā gadījumā.
- QIAstat-Dx Gastrointestinal Panel analīzes rezultāti ir jāinterpretē veselības aprūpes darbiniekiem ar atbilstošām zināšanām visu attiecīgo klīnisko, laboratoriju un epidemioloģisko rādītāju kontekstā.
- QIAstat-Dx Gastrointestinal Panel analīzi var izmantot tikai ar sistēmu QIAstat-Dx Analyzer 1.0.[\\*](#page-43-0)
- QIAstat-Dx Gastrointestinal Panel ir kvalitatīva analīze, bet tā nenodrošina konstatēto organismu kvantitatīvo vērtību.
- Parazītiskās, vīrusu un baktēriju nukleīnskābes var pastāvēt *in vivo* arī tad, ja organisms nav dzīvotspējīgs vai infekciozs. Mērķa marķiera konstatēšana nenozīmē, ka atbilstošais organisms ir infekcijas vai klīnisko simptomu izraisītājs.
- Vīrusu, parazītisko un bakteriālo nukleīnskābju noteikšana ir atkarīga no pareizas paraugu savākšanas, apstrādes, transportēšanas, uzglabāšanas un ievietošanas QIAstat-Dx Gastrointestinal Panel Cartridge kasetnē. Iepriekšminēto procedūru nepareiza darbību veikšana var radīt nepareizus rezultātus, tostarp viltus pozitīvus vai viltus negatīvus rezultātus.
- Analīzes jutība un specifiskums attiecībā uz konkrētiem organismiem un visiem organismiem kopā, ir konkrētās analīzes raksturīgie darbības parametri, un tie neatšķiras atkarībā no dominances. Savukārt gan negatīvās, gan pozitīvās testa rezultāta jutīgās vērtības ir atkarīgas no slimības/organisma dominances. Ņemiet vērā, ka augstāka sastopamība veicina testa rezultātu pozitīvo prognozējamo vērtību, savukārt zemāka sastopamība ietekmē testa rezultāta negatīvo prognozējamo vērtību.

<span id="page-43-0"></span><sup>\*</sup> DiagCORE Analyzer ierīces, kurās darbojas QIAstat-Dx programmatūras 1.2 vai jaunāka versija, var izmantot kā alternatīvas QIAstat-Dx Analyzer 1.0 ierīcēm.

# Darbības raksturojums

# Klīniskā veiktspēja

Klīniskais pētījums tika veikts ar mērķi novērtēt QIAstat-Dx Gastrointestinal Panel analīzes veiktspēju atbilstoši CE marķējumam.

Pētījums tika izveidots kā novērojums, retrospektīvs, izmantojot pārpalikušos klīniskos paraugus, kas iegūti no subjektiem ar kuņģa-zarnu trakta infekcijas pazīmēm un simptomiem. Piedalīšanās vietā (- ās) tika lūgts pārbaudīt saldētus retrospektīvos paraugus saskaņā ar protokolu un vietai atbilstošiem norādījumiem.

Pētījumam derīgie paraugi bija nekonservēti izkārnījumi vai izkārnījumi Cary-Blair transportēšanas vidē, kas paņemti no pacientiem ar aizdomām par kuņģa-zarnu trakta infekcijām, ar klīnisku kuņģa-zarnu trakta sindromu, iekļaujot caureju, vemšanu, sāpes vēderā un/vai drudzi kā tipiskas pazīmes un simptomus.

Pētījumā piedalījās viena (1) slimnīcas laboratorija un ražotne.

Pētījumā iesaistītās slimnīcas laboratorijā un ražotāja pētījuma centrā tika testēts kopumā 361 klīniskais paraugs, attiecīgi 235 un 126 paraugi. Vairums pētījumā iesaistīto negatīvo paraugu (88 paraugi) tika testēts ražotāja pētījuma centrā. Paraugi iepriekš tika testēti, izmantojot dažādas molekulārās metodes, piemēram, BD MAX® Enteric Parasite Panel (visi parazīti), Allplex® Gastrointestinal Panel analīzi (1.–3. panelis) un FilmArray® Gastrointestinal Panel analīze. Pretrunīgu rezultātu gadījumā paraugi tika atkārtoti testēti, izmantojot vienu no iepriekš minētajām metodēm (vairumam izmantoja FilmarrayTM Gastrointestinal Panel analīzi) un ņemot vērā 2 no 3 noteikumiem: rezultāts, kas iegūts, izmantojot 2 metodes, tika pieņemts kā patiess rezultāts. Paraugi pirms testēšanas tika uzglabāti –80°C temperatūrā kā izkārnījumi Cary-Blair vidē.

Visas testēšanas metodes tika izpildītas atbilstoši attiecīgajiem ražotāja norādījumiem.

No pētījuma iesaistītā 361 parauga skaita tika izslēgti 5 paraugi, tāpēc novērtēšanai un analīzei bija pieejami 356 paraugi. Šie 356 paraugi sniedza kopumā 546 novērtējamus rezultātus. No šiem rezultātiem ar QIAstat-Dx Gastrointestinal Panel analīzi pareizi noteica 425 patogēnus (patiesi pozitīvi rezultāti), savukārt 91 rezultāts bija patiesi negatīvs. QIAstat-Dx Gastrointestinal Panel analīze nenoteica 9 patogēnus (viltus negatīvi), bet konstatēja 21 patogēnu, kas netika noteikti ar kādu no salīdzināmā produkta metodēm (viltus pozitīvi). Jāņem vērā, ka 2 viltus pozitīvi rezultāti tika noteikti paraugiem, kuru rezultāti pilnībā negatīvi ar salīdzināmā produkta metodēm.

Klīniskais jutīgums vai pozitīvā procentuālā sakritība (Positive Percent Agreement, PPA) tika aprēķināta 100% x (TP/[TP + FN]). Patiesi pozitīvs (true positive, TP) rezultāts norāda, ka gan ar QIAstat-Dx Gastrointestinal Panel, gan salīdzināmā(-o) produkta(-u) metodēm tika iegūts organisma pozitīvs rezultāts, bet viltus negatīvs (false negative, FN) rezultāts norāda, ka QIAstat-Dx Gastrointestinal Panel analīzes rezultāts bija negatīvs, kamēr salīdzināmā produkta rezultāta skaidrošanas metodes rezultāts bija pozitīvs. Specifiskuma vai negatīvā procentuālā sakritība (Negative Percent Agreement, NPA) tika aprēķināta kā 100% x (TN/[TN + FP]). Patiesi negatīvi (True Negative, TN) rezultāts norāda, ka gan ar QIAstat-Dx Gastrointestinal Panel, gan salīdzināmā produkta metodi tika iegūts negatīvs rezultāts, un viltus pozitīvi (False Positive, FP) rezultāts norāda, ka QIAstat-Dx Gastrointestinal Panel analīzes rezultāts bija pozitīvs, bet salīdzināmā produkta rezultāts bija negatīvs. Atsevišķu patogēnu klīniskā specifiskuma aprēķinu gadījumā tika izmantoti kopējie pieejamie rezultāti, atnemot attiecīgos patiesi un viltus pozitīvos organisma rezultātus. Katram aprēķinātajam rādītājam tika aprēķināts precīzs binomināls divpusējs 95% ticamības intervāls.

Analīzes pētījuma klīniskās veiktspējas raksturlielumi un tās atsevišķie patogēni ir sniegti 5. tabulā nākamajā lpp.

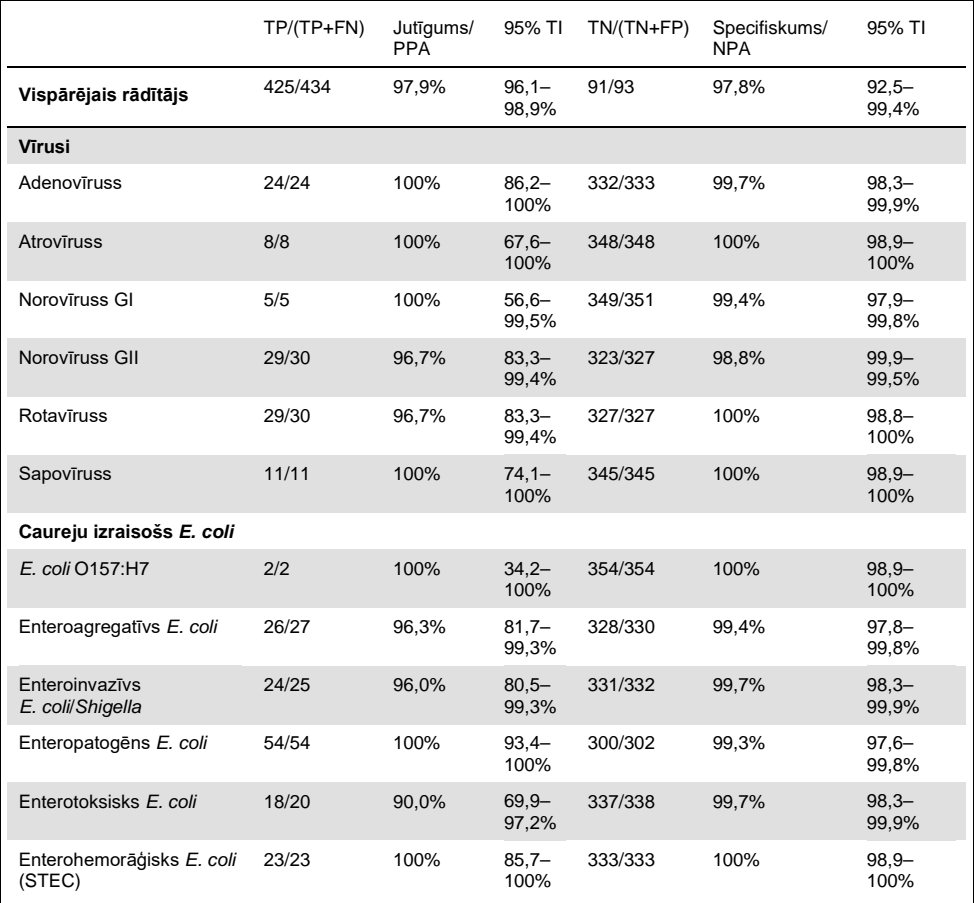

#### **5. tabula. QIAstat-Dx Gastrointestinal Panel analīzes un atsevišķu paneļa organismu klīniskā jutīguma (PPA), specifiskuma (NPA) un 95% ticamības intervāla vērtības**

#### **(5. tabulas turpinājums)**

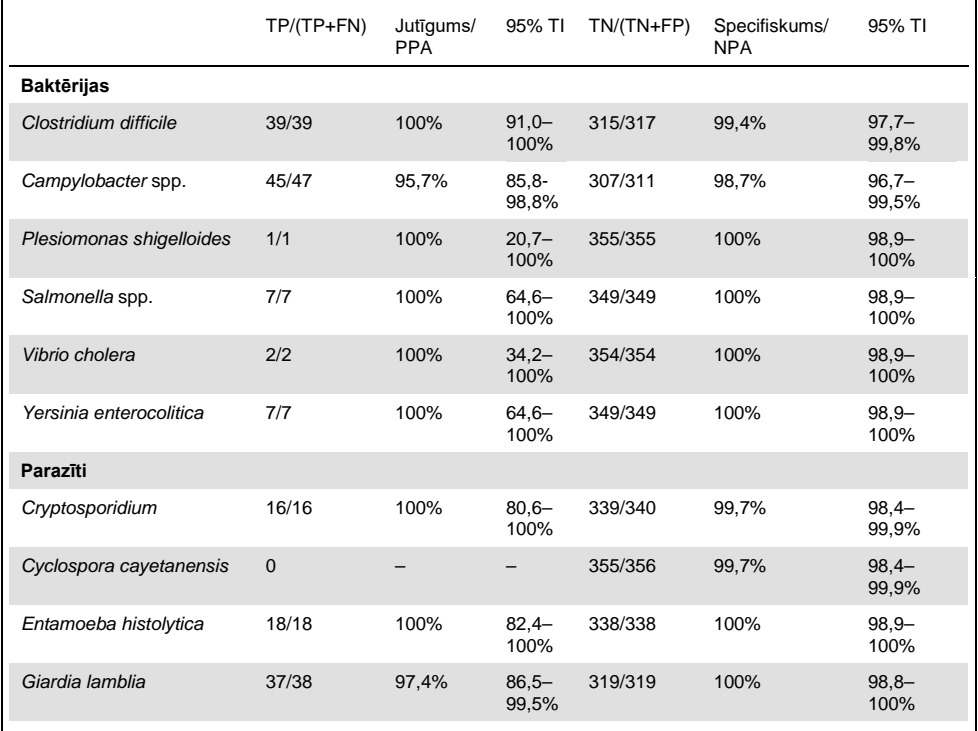

Bija 8 paraugi, kas pirmajā testā neizdevās. Pēc atkārtotas testēšanas veiksmīgi pabeigti septiņi (7) paraugi. Vienu paraugu vajadzēja atkārtoti pārbaudīt divreiz. Pirmā testa rezultātu proporcija bija 97,7% (343/351), bet atkārtota testa veiksmīgas izpildes proporcija bija 99,7%.

# Secinājums

QIAstat-Dx Gastrointestinal Panel analīze uzrādīja augstas kvalitātes klīniskās veiktspējas raksturlielumus. Kopējais analīzes jutīgums un specifiskums bija attiecīgi 97,9% (95% TI 96,1–98,9%) un 97,8% (95% TI 92,5–99,4%).

Analīze veiktspēja bija kvalitatīva attiecībā uz visiem atsevišķajiem patogēniem un organismu kategorijām, tostarp parazītiem, kurus klīniskajā laboratorijā var bieži nekonstatēt sarežģītības un diagnozes noteikšanai nepieciešamo prasmju dēļ.

# Analītiskā veiktspēja

# Jutīgums (noteikšanas robeža)

Analītiskais jutīgums vai noteikšanas robeža (Limit of Detection, LoD) ir definēts kā zemākā koncentrācija, kurā ≥95% testēto paraugu ģenerē pozitīvu rezultātu.

QIAstat-Dx Gastrointestinal Panel analīzes LoD tika noteikts uz vienu analītu, izmantojot izvēlētos celmus, kas pārstāv atsevišķus patogēnus, kurus var noteikt ar QIAstat-Dx Gastrointestinal Panel analīzi. Simulētai izkārnījumu parauga matricai (Copan® Cary-Blair transportēšanas vidē resuspendēts negatīvs paraugs) pievienoja vienu vai vairākus patogēnus, un tos testēja ar 20 atkārtojumiem.

Katras QIAstat-Dx Gastrointestinal Panel analīzes mērķa atsevišķās LOD vērtības ir sniegtas 6. tabulā (nākamajā lpp.).

#### **6. tabula. LoD vērtības, kas iegūtas dažādiem kuņģa-zarnu trakta mērķa celmiem, kas testēti ar QIAstat-Dx Gastrointestinal Panel analīzi**

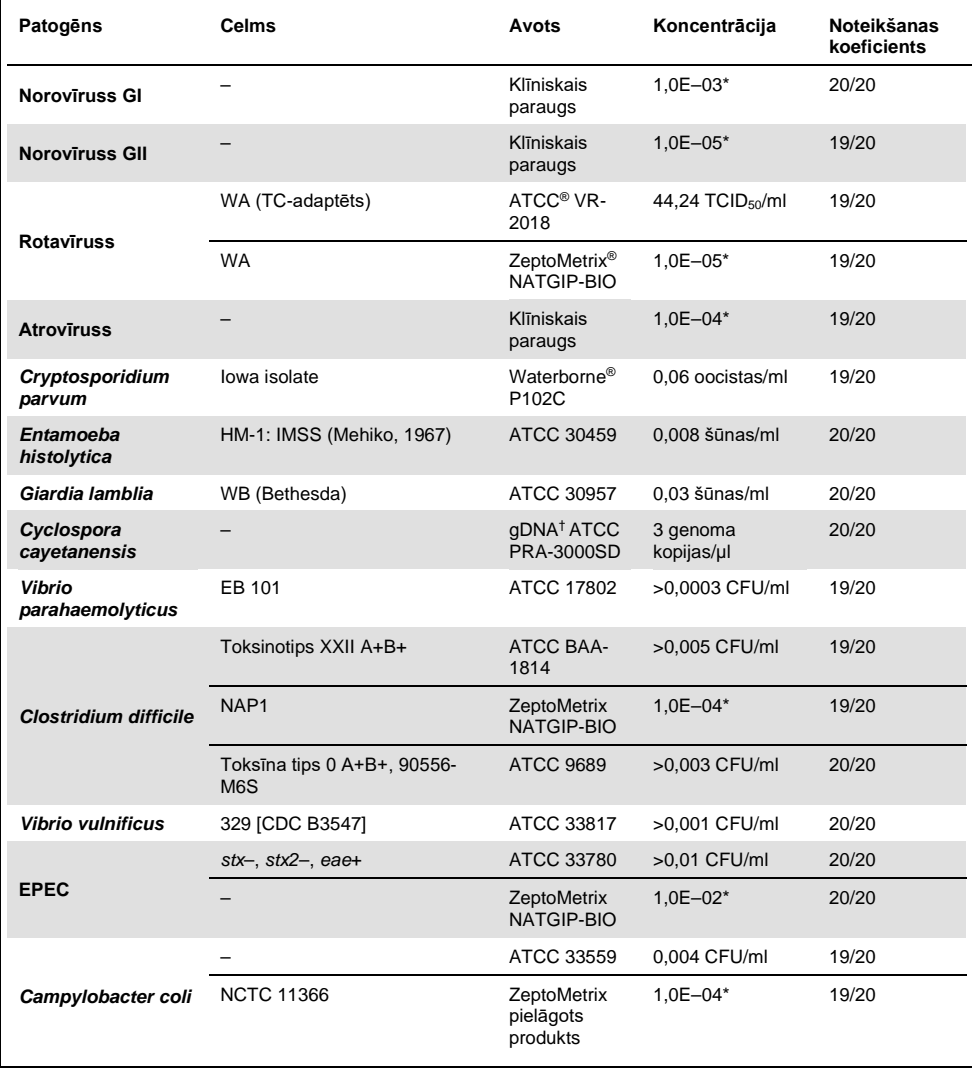

### **(6. tabulas turpinājums)**

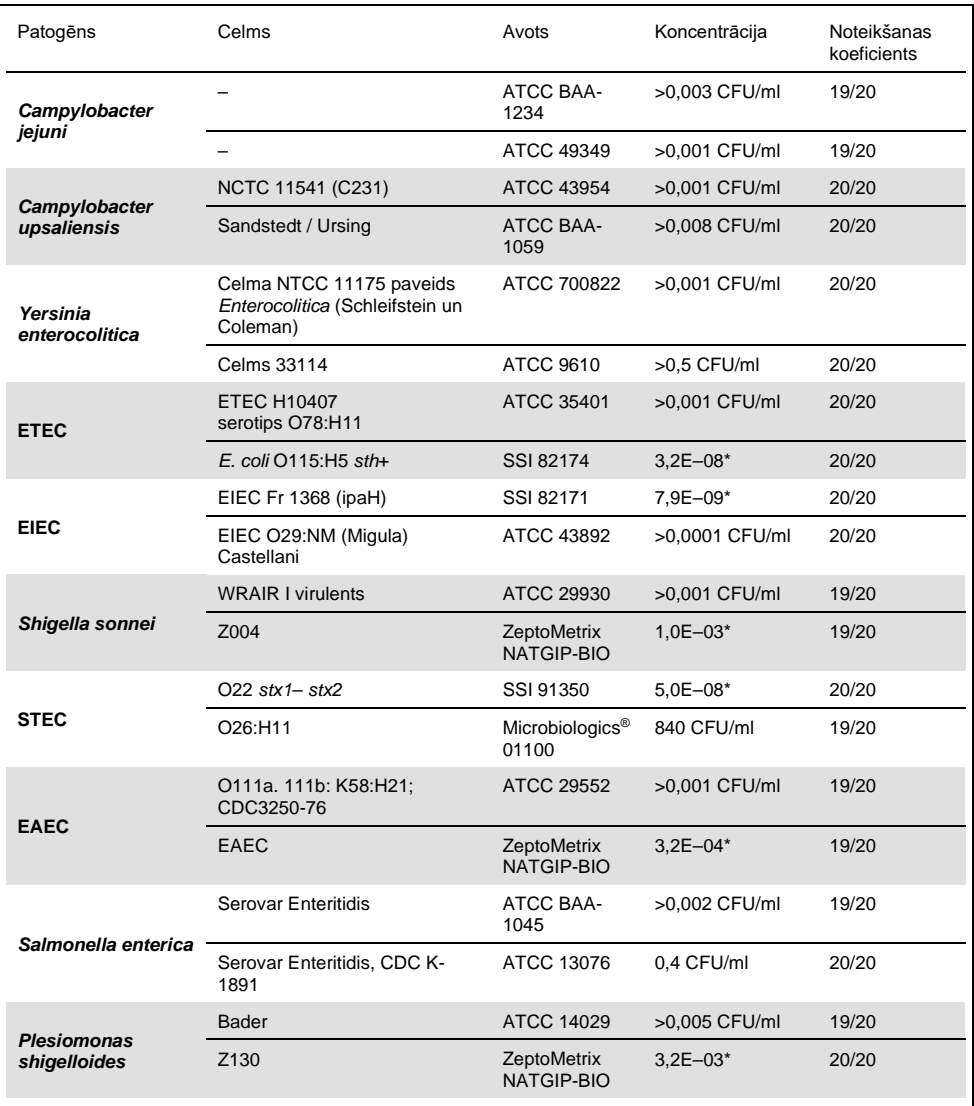

#### **(6. tabulas turpinājums)**

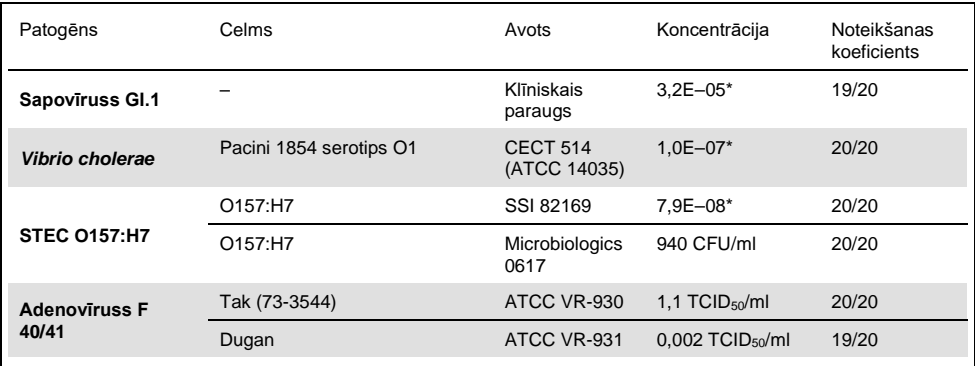

\* Relatīvs atšķaidījums no krājuma koncentrācijas.

† Kvantitatīva sintētiska *Cyclospora cayetanensis* DNS.

# Analīzes noturība

Noturīgas analīzes rezultātu pārbaude tika novērtēta, analizējot iekšējās kontroles veiktspēju klīniskajos izkārnījumu paraugos. Izmantojot QIAstat-Dx Gastrointestinal Panel analīzi, tika analizēti trīsdesmit (30) atsevišķi nekonservētu izkārnījumu paraugi Cary-Blair transportēšanas vidē ar negatīvu rezultātu uz visiem patogēniem, kurus var noteikt.

Visi testētie paraugi uzrādīja pozitīvu rezultātu un derīgu veiktspēju attiecībā uz QIAstat-Dx Gastrointestinal Panel analīzes iekšējo kontroli.

## <span id="page-52-0"></span>Neiekļaušana (analītiskais specifiskums)

Tika veikts neiekļaušanas pētījums ar *in silico* analīzi un *in vitro* testēšanu, lai novērtētu QIAstat-Dx Gastrointestinal Panel analītisko specifiskumu attiecībā uz kuņģa-zarnu trakta patogēniem vai ne-kuņģa-zarnu trakta organismiem, kurus neaptver panelis. Šie organismi ietvēra paraugus, kas ir radniecīgi, bet atšķiras no kuņģa-zarnu trakta organismiem, vai tie varētu būt paraugos, kas savākti no testa mērķa populācijas.

Atlasītie organismi ir klīniski nozīmīgi (kolonizējot kuņģa-zarnu traktu vai izraisot kuņģazarnu trakta simptomus), ir bieži sastopami ādas floras vai laboratorijas piesārņotāji, vai tie ir mikroorganismi, kuriem var būt inficēti liela daļa iedzīvotāju.

Paraugi tika sagatavoti, pievienojot potenciāli savstarpēji reaģējošus organismus simulētā izkārnījumu parauga matricā ar augstāko iespējamo koncentrāciju atkarībā no organisma krājuma (mērka baktērijas 10<sup>6</sup> CFU/ml, mērka parazīti 10<sup>6</sup> šūnas/ml un mērka vīrusi 10<sup>5</sup> TCID50/ml).

7. tabulā ir sniegts šajā pētījumā testēto patogēnu saraksts.

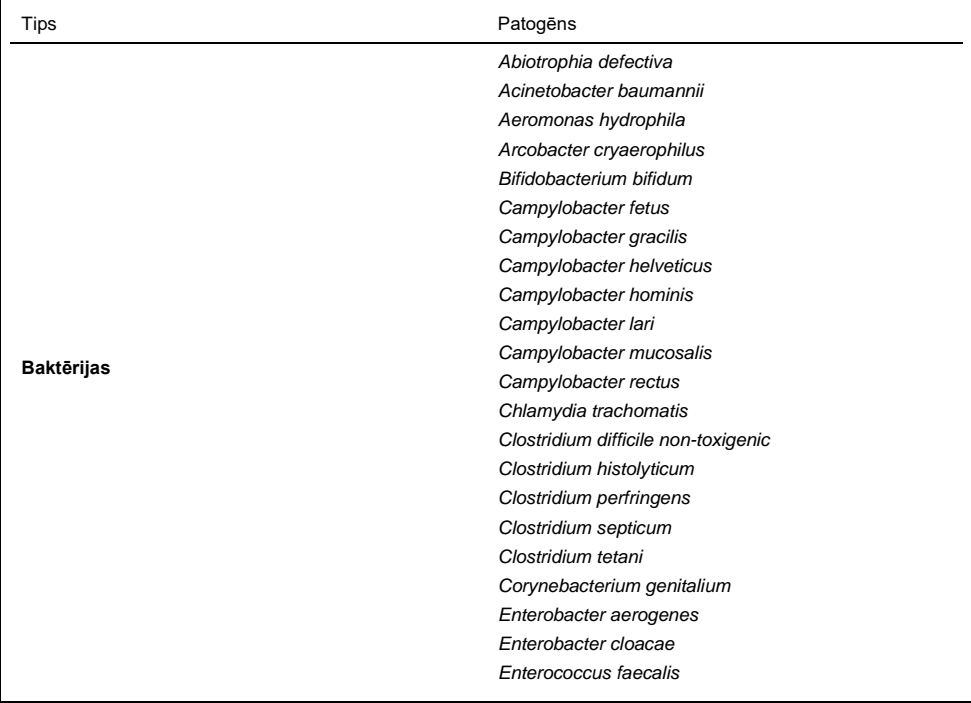

#### **7. tabula. Testēto analītiski specifisku patogēnu saraksts**

### **(7. tabulas turpinājums)**

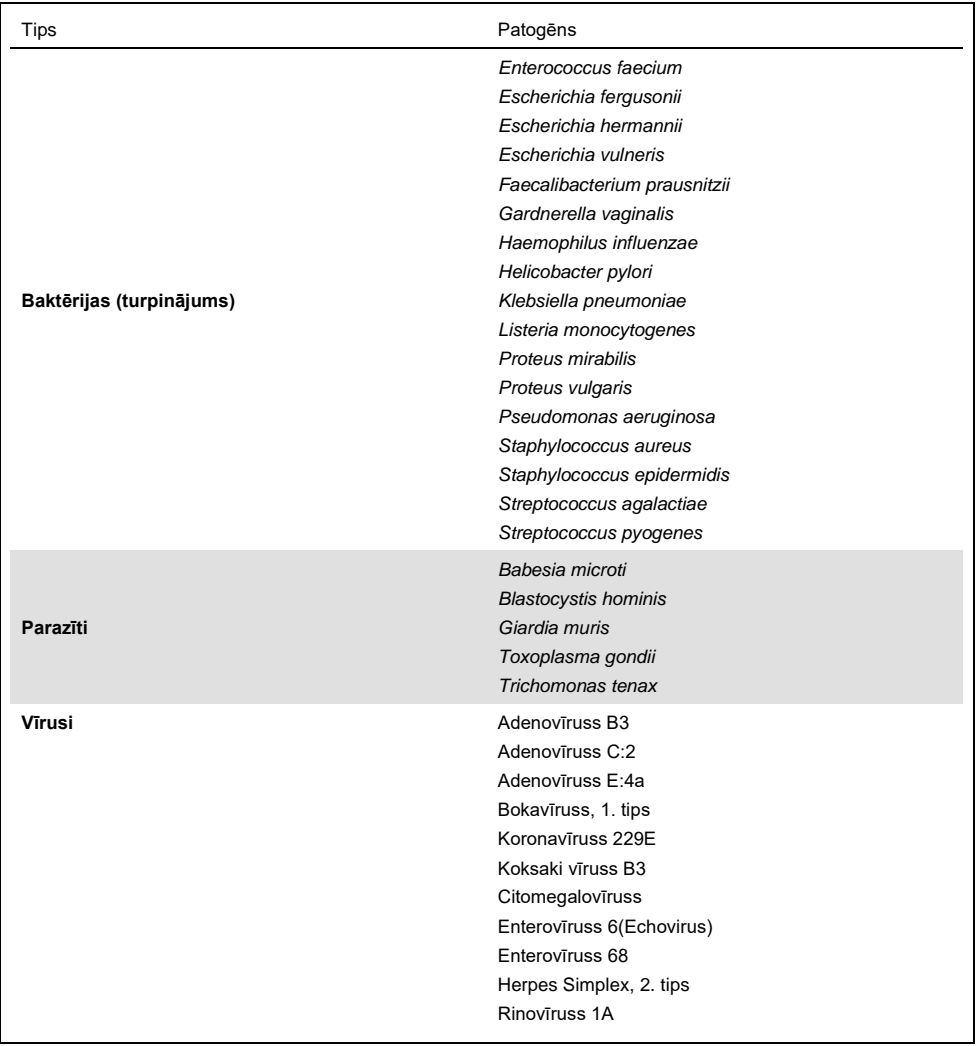

Tika novērota *Campylobacter* spp. (*C. coli*, *C. jejuni* un *C. upsaliensis*) veidu krusteniskā reaktivitāte ar *Campylobacter rectus* un *Campylobacter helveticus*.

Pārējie testētie patogēni uzrādīja negatīvu rezultātu, un netika novērota krusteniskā reaktivitāte ar organismiem, kas tika testēti, izmantojot QIAstat-Dx Gastrointestinal Panel analīzi.

Visiem QIAstat-Dx Gastrointestinal Panel analīzē iekļautajiem praimera/zondes veidiem tika veikta *in silico* analīze (9). Noteikts krusteniskās reaktivitātes ar STEC *stx2* veidu līmenis tika paredzēts, veicot secīgu *Citrobacter freundii* celma analīzi, kas satur Šiga toksīnam līdzīgu toksīnus (5, 15–17).

## Iekļaušana (analītiskā reaktivitāte)

Tika veikta iekļaušanas pētījums, lai analizētu dažādu tādu celmu noteikšanu, kas pārstāv kuņģa-zarnu trakta mērķa organismu ģenētisko daudzveidību ("iekļaujamie celmi"). Pētījumā tika iekļauti visu analizējamo vielu iekļaušanas celmi, kas raksturīgi dažādu organismu sugām/tipiem. 8. tabulā ir sniegts šajā pētījumā testēto kuņģa-zarnu trakta patogēnu saraksts.

| Patogēns               | Celms/serotips   | Avots                   |
|------------------------|------------------|-------------------------|
| <b>Norovīruss GI</b>   | GI.4             | Klīniskais paraugs      |
|                        | GI.3             | Klīniskais paraugs      |
| <b>Noroviruss GII</b>  | GII.17           | Klīniskais paraugs      |
|                        | WA (TC-adaptēts) | <b>ATCC VR-2018</b>     |
| <b>Rotaviruss</b>      | <b>WA</b>        | ZeptoMetrix NATGIP-BIO  |
|                        | WA, MA-104       | ZeptoMetrix 0810041CFHI |
| <b>Atroviruss</b>      | HAstV-1          | Klīniskais paraugs      |
|                        | HAstV-4          | Klīniskais paraugs      |
| Cryptosporidium parvum | lowa isolate     | Waterborne P102C        |

**8. tabula. Testēto analītiskās reaktivitātes patogēnu saraksts**

### **(8. tabulas turpinājums)**

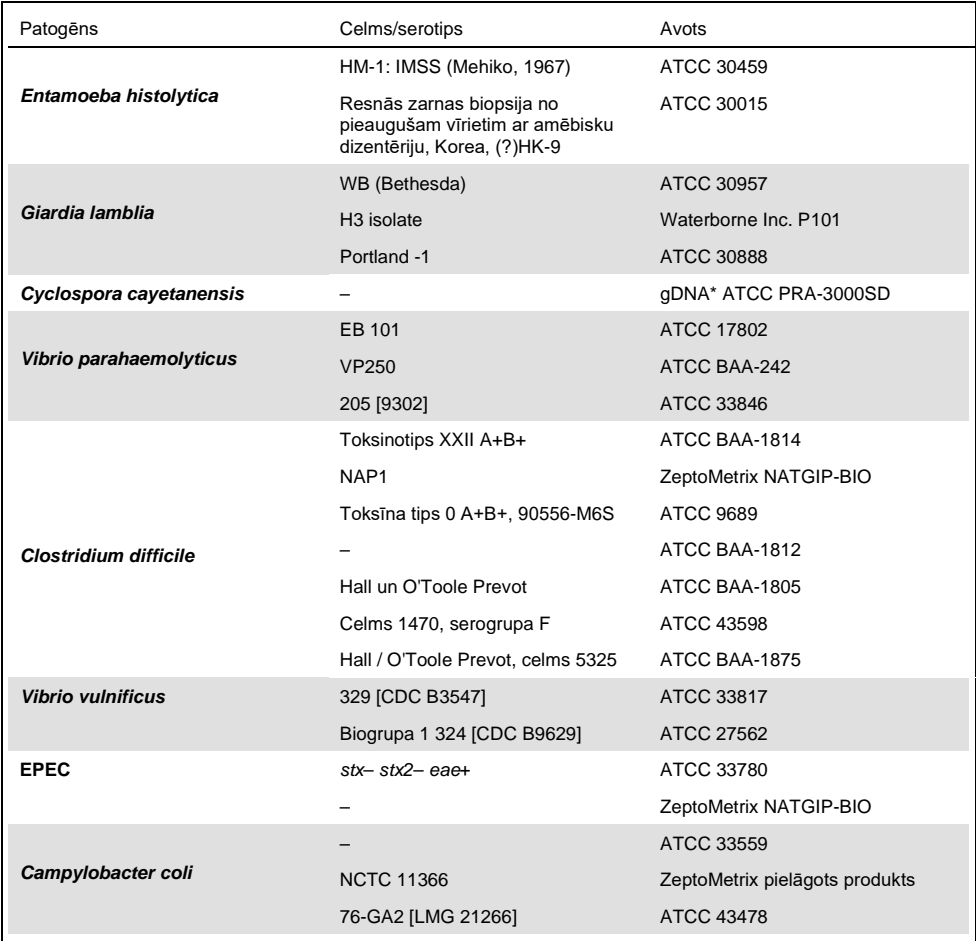

## **(8. tabulas turpinājums)**

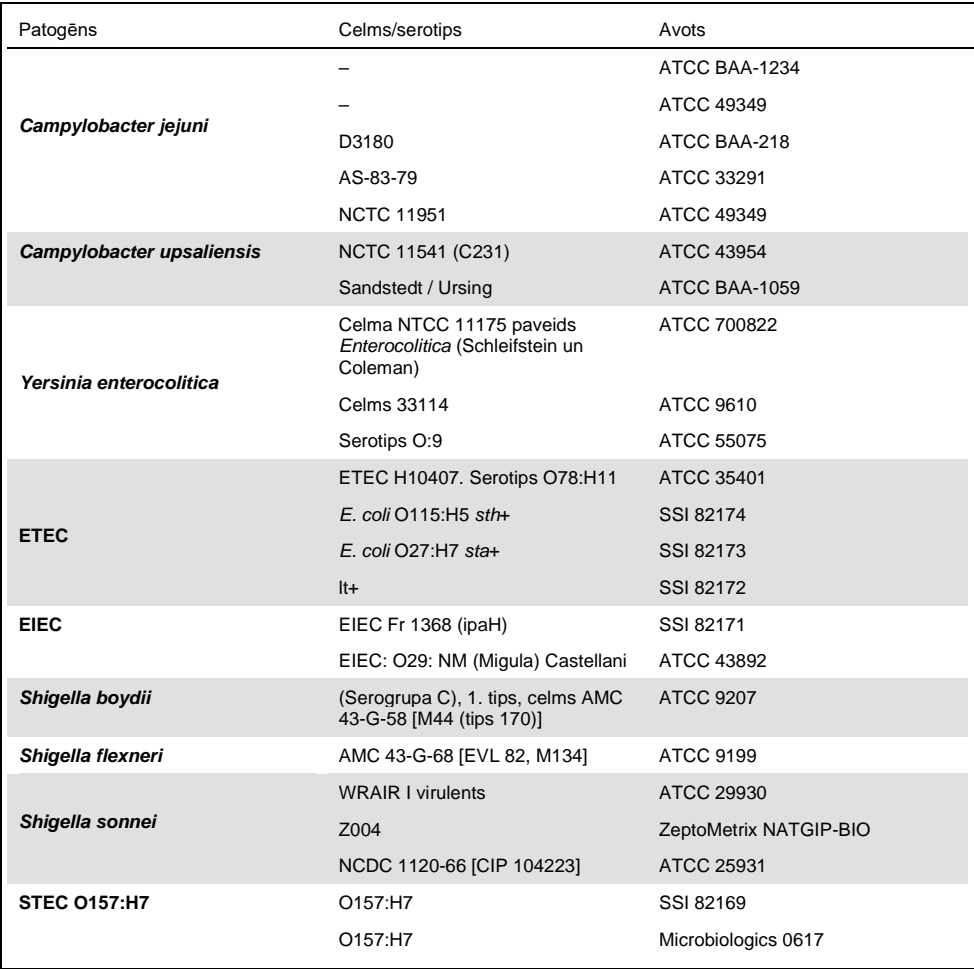

#### **(8. tabulas turpinājums)**

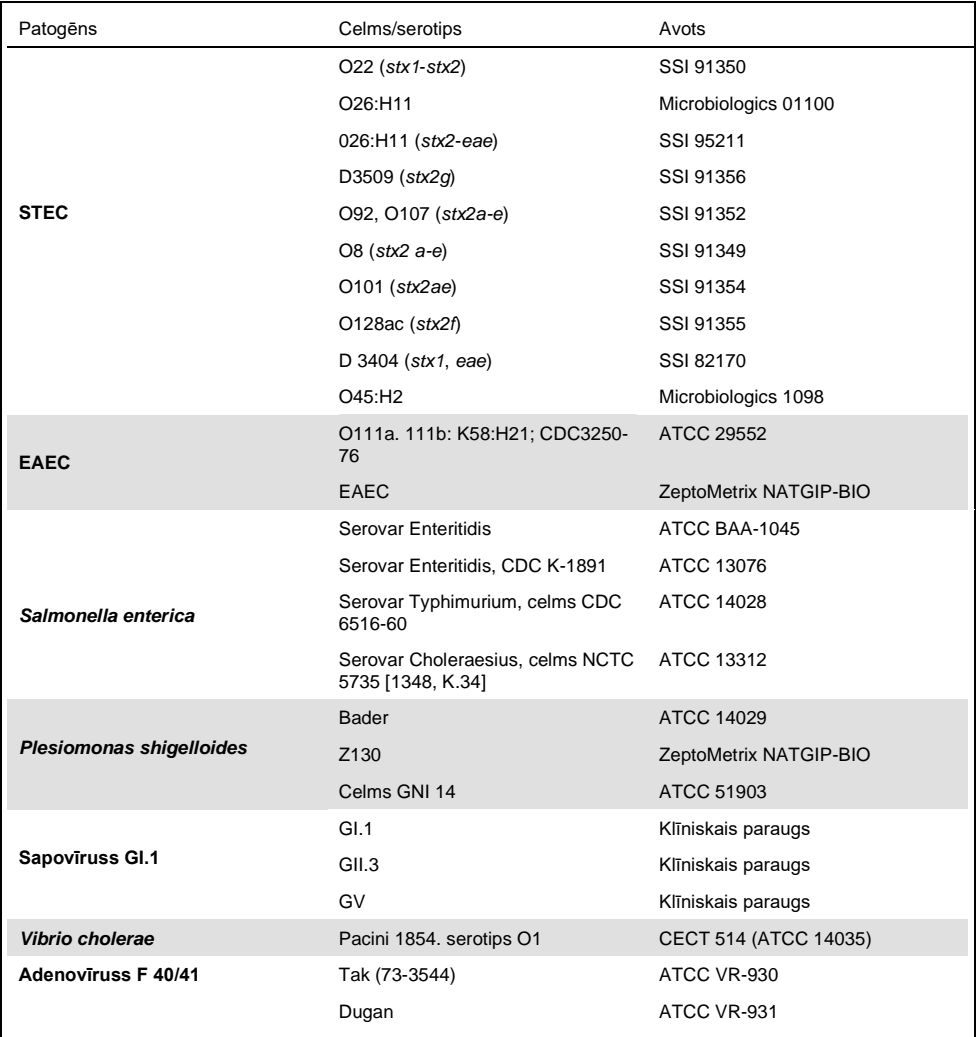

\* Kvantitatīva sintētiska *Cyclospora cayetanensis* DNS.

Pārbaudītajās koncentrācijās visi pārbaudītie patogēni uzrādīja pozitīvus rezultātus.

## Blakusinfekcijas

Tika veikts vienlaicīgu infekciju pētījums, lai apstiprinātu, ka daudzas QIAstat-Dx Gastrointestinal Panel analizējamās vielas, kas atrodas vienā izkārnījumu paraugā, var noteikt izmantojot QIAstat-Dx Gastrointestinal Panel analīzi.

Vienā paraugā tika apvienota augsta un zema dažādu organismu koncentrācija. Organismi tika izvēlēti pēc atbilstības, sastopamības (1–4, 6–8, 10–14, 18, 19) un QIAstat-Dx Gastrointestinal Panel Cartridge kasetnes izkārtojuma (mērķa organismu sadalījums dažādās reakcijas kamerās).

Analīti tika pievienoti simulēta izkārnījumu parauga matricai (Cary - Blair transportēšanas vidē resuspendēti negatīvi izkārnījumi) ar augstu (50 reizes pārsniedz LoD koncentrāciju) un zemu (5 reizes pārsniedz LoD koncentrāciju) koncentrāciju un testēti dažādās kombinācijās. 9. tabulā ir sniegta informācija par šajā pētījumā testēto vienlaicīgo infekciju kombināciju

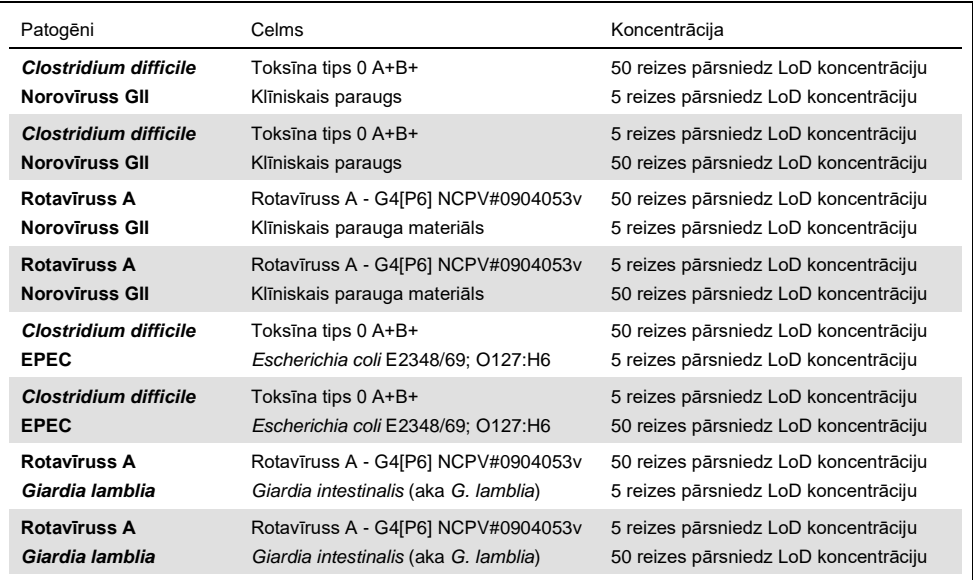

#### **9. tabula. Testēto vienlaicīgo infekciju kombināciju saraksts**

#### **(9. tabulas turpinājums)**

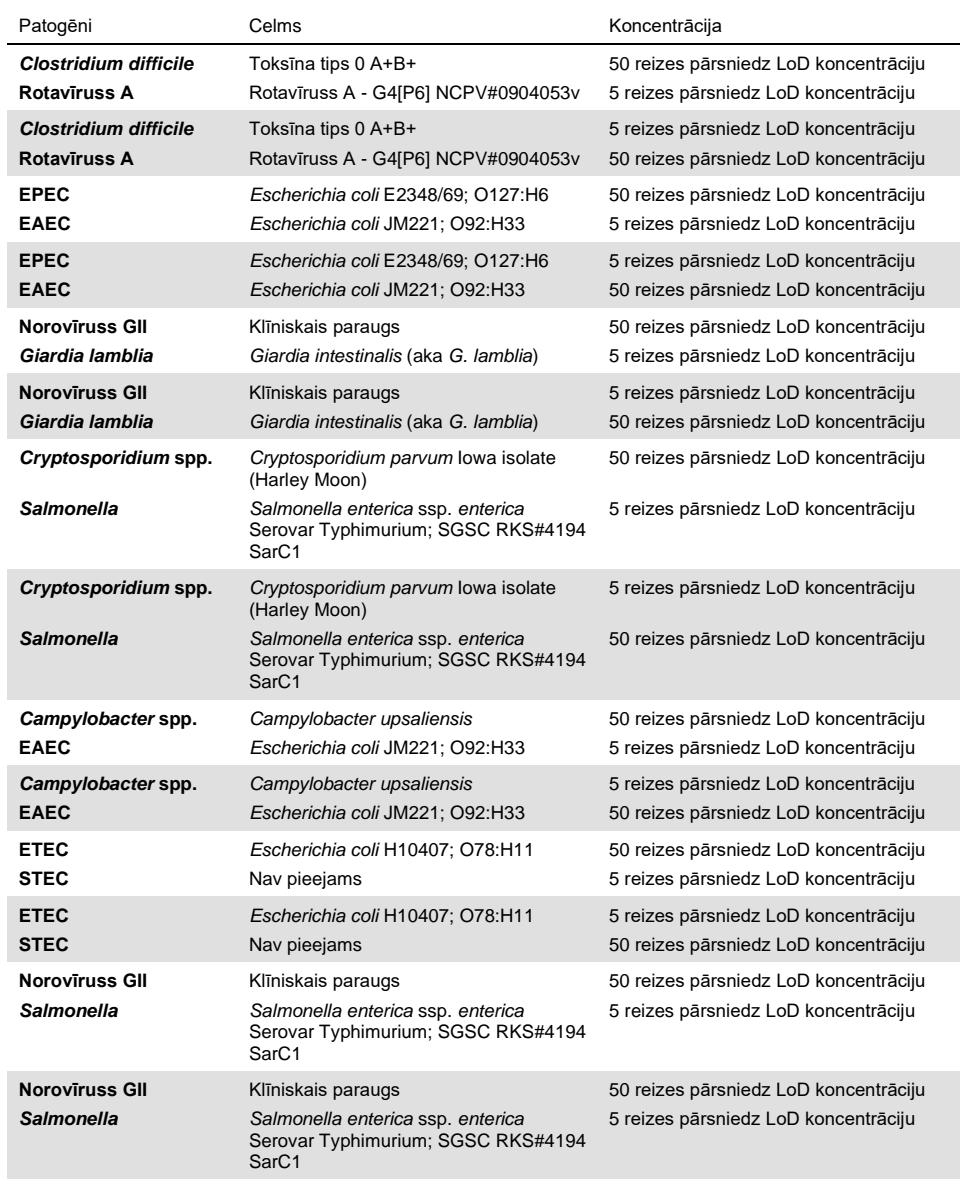

Visas testētās vienlaicīgās infekcijas uzrādīja pozitīvu rezultātu attiecībā uz abiem patogēniem zemas un augstas koncentrācijas kombinācijā. Ar QIAstat-Dx Gastrointestinal Panel analīzi testētā parauga rezultātos netika novērota vienlaicīgu infekciju ietekme.

# Interferējošas vielas

Šajā pētījumā tika izvērtēta potenciāli interferējošo vielu ietekme uz QIAstat-Dx Gastrointestinal Panel analīzes veiktspēju. Interferējošās vielas ietver endogēnās, kā arī eksogēnās vielas, kas parasti atrodamas kuņģa-zarnu traktā, vai kas var nonākt izkārnījumu paraugos to savākšanas laikā.

Interferējošo vielu testēšanai tika izmantota izvēlēto paraugu kopa, kas aptver visus paneļa kuņģa-zarnu trakta patogēnus. Interferējošās vielas tika pievienotas atlasītajiem paraugiem tādā līmenī, kas paredzējumā pārsniedz vielas koncentrāciju, kas visticamāk tiks atrasta autentiska izkārnījumu paraugā. Izvēlētie paraugi tika testēti ar un bez potenciāli inhibējošās vielas piedevas tiešam paraugu salīdzinājumam. Paraugiem bez patogēniem tika pievienotas arī potenciāli inhibējošas vielas.

Neviena no testētajām vielām neliecināja par mijiedarbību ar iekšējo kontroli vai kombinētajā paraugā iekļautajiem patogēniem.

10., 11. un 12. tabulā (nākamajās lpp.) ir sniegtas ar QIAstat-Dx Gastrointestinal Panel analīzi testēto interferējošo vielu koncentrācijas vērtības.

#### **10. tabula. Testētās endogēnās vielas**

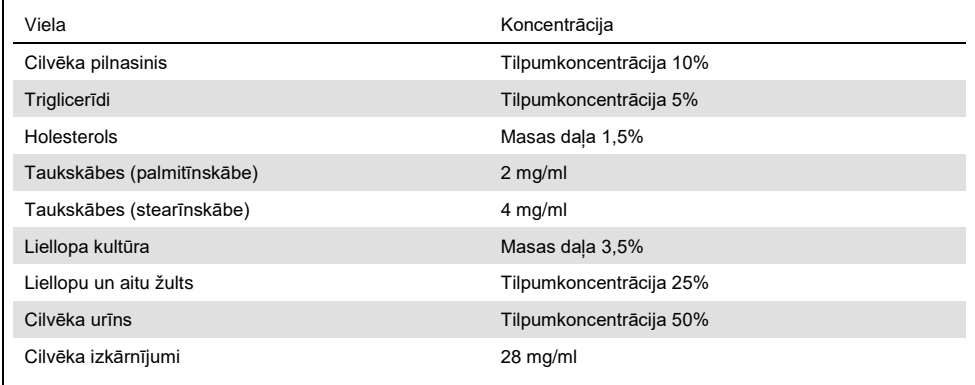

#### **11. tabula. Testētie konkurētspējīgi mikroorganismi**

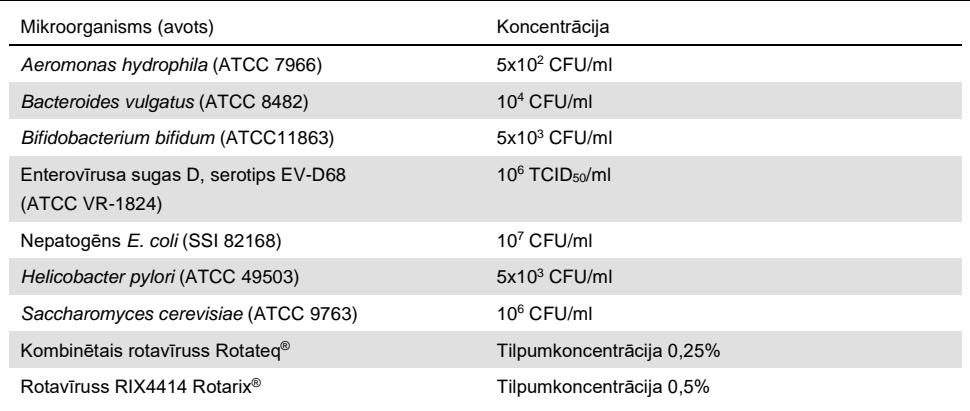

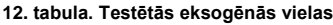

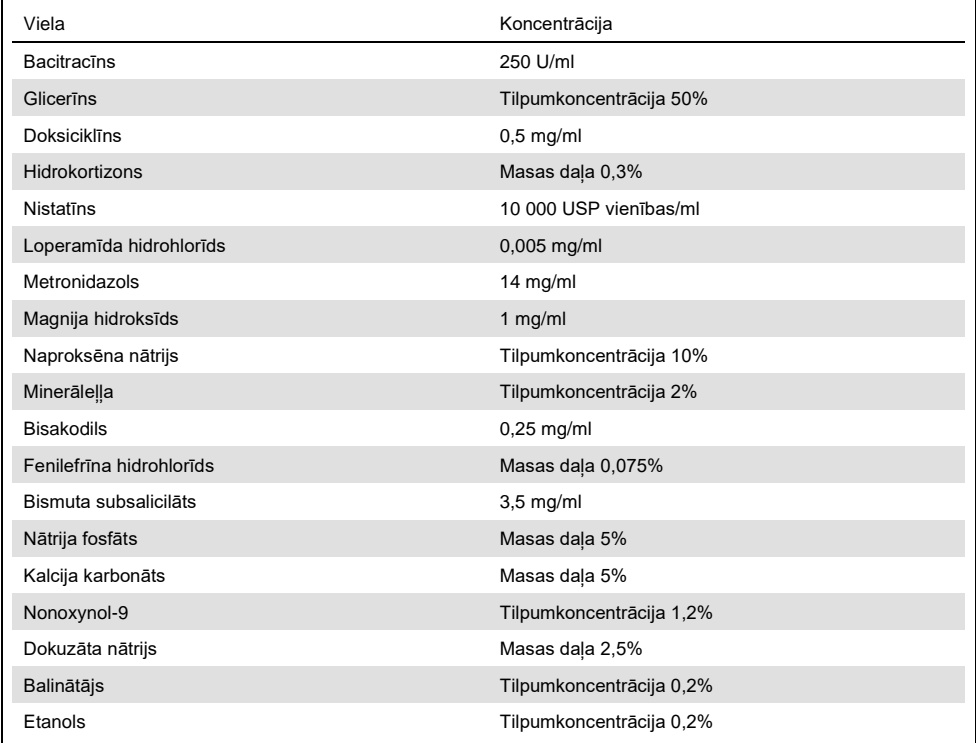

### Pārnese

Tika veikts pārneses pētījums, lai novērtētu iespējamos krusteniskās kontaminācijas gadījumus starp secīgām izpildēm, kurām izmanto QIAstat-Dx Gastrointestinal Panel analīzi sistēmā QIAstat-Dx Analyzer 1.0.

Sistēmā QIAstat-Dx Analyzer 1.0 ievietoja simulēta izkārnījumu parauga matricu ar mainīgiem īpaši pozitīviem un negatīviem paraugiem.

QIAstat-Dx Gastrointestinal Panel analīzē pārnese starp paraugiem netika novērota.

# Atkārtojamība

Lai pierādītu QIAstat-Dx Gastrointestinal Panel analīzes atkārtojamu veiktspēju sistēmā QIAstat-Dx Analyzer 1.0, tika testēts izvēlēto paraugu kopums, kas ietvēra zemas koncentrācijas analizējamas vielas (3 un 1 reizi pārsniedz LoD) un negatīvus paraugus. Paraugi tika testēti atkārtojumos, izmantojot dažādas QIAstat-Dx Gastrointestinal Panel Cartridge kasetņu partijas, testi tika izpildīti dažādās QIAstat-Dx Analyzer 1.0 sistēmās, un tos izpildīja dažādi operatori dažādās dienās.

| Patogēns                | Celms                                                                |
|-------------------------|----------------------------------------------------------------------|
| Rotavīruss A            | WA (TC-adaptēts)                                                     |
| Cryptosporidium parvum  | lowa isolate                                                         |
| Vibrio parahaemolyticus | EB 101                                                               |
| Yersinia enterocolitica | Celma NTCC 11175 paveids Enterocolitica<br>(Schleifstein un Coleman) |
| Salmonella enterica     | serovar Enteritidis                                                  |
| Sapovīruss GI.1         | Klīniskais paraugs                                                   |
| Atrovīruss              | Klīniskais paraugs                                                   |
| Giardia lamblia         | WB (Bethesda)                                                        |

**13. tabula. Veiktspējas atkārtojamībai testēto kuņģa-zarnu trakta patogēnu saraksts**

#### **(13. tabulas turpinājums)**

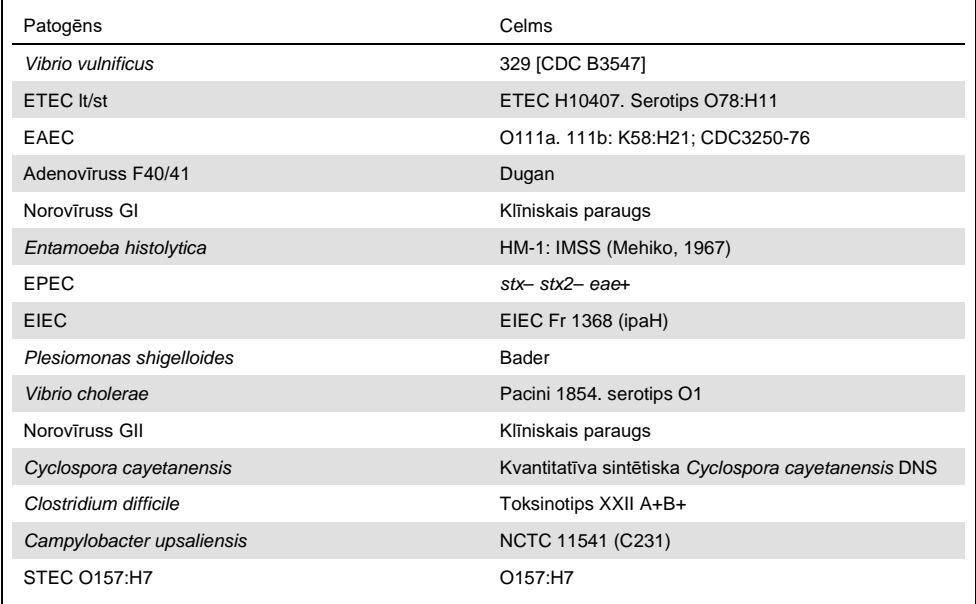

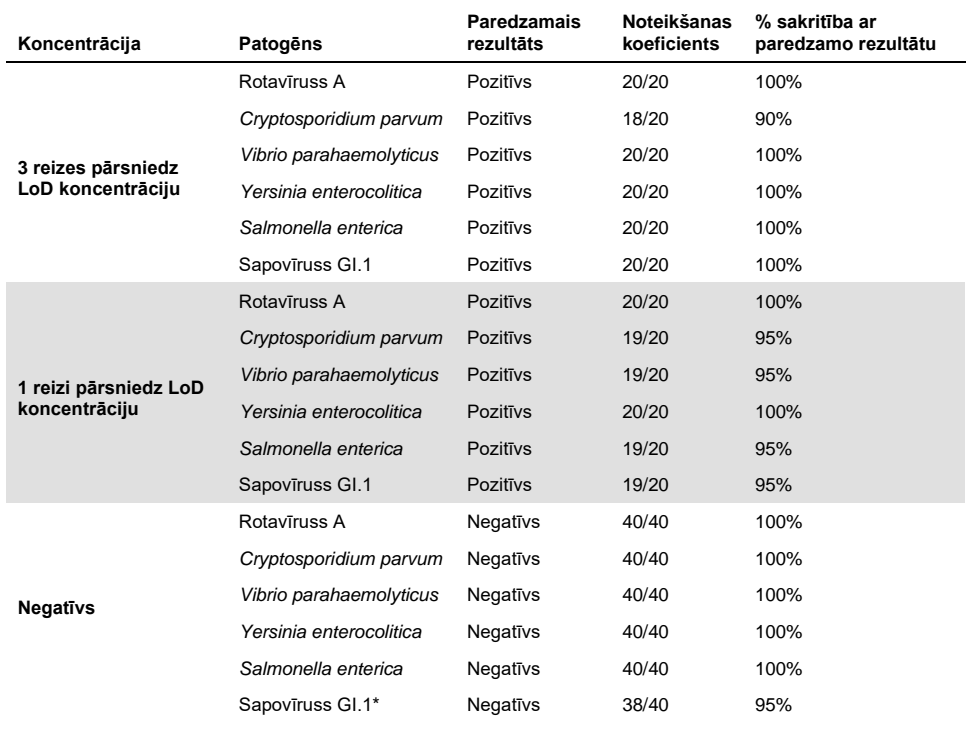

#### **14. tabula. Atkārtojamības testēšanas pozitīvās/negatīvās sakritības rādītāju kopsavilkums**

Bija zināms, ka atkārtojamības pētījumā izmantotā astrovīrusa pozitīvais klīniskais paraugs ir vāji vienlaicīgi inficēts ar sapovīrusu, tāpēc šajā paraugā tika gaidītas vājas sapovīrusa amplifikācijas. Šim paraugam, pamatojoties uz neiekļaušanas pētījumu datiem, tika izslēgta krusteniskās reaktivitātes iespējamība (skatīt [53.](#page-52-0)lpp.).

#### **(14. tabulas turpinājums)**

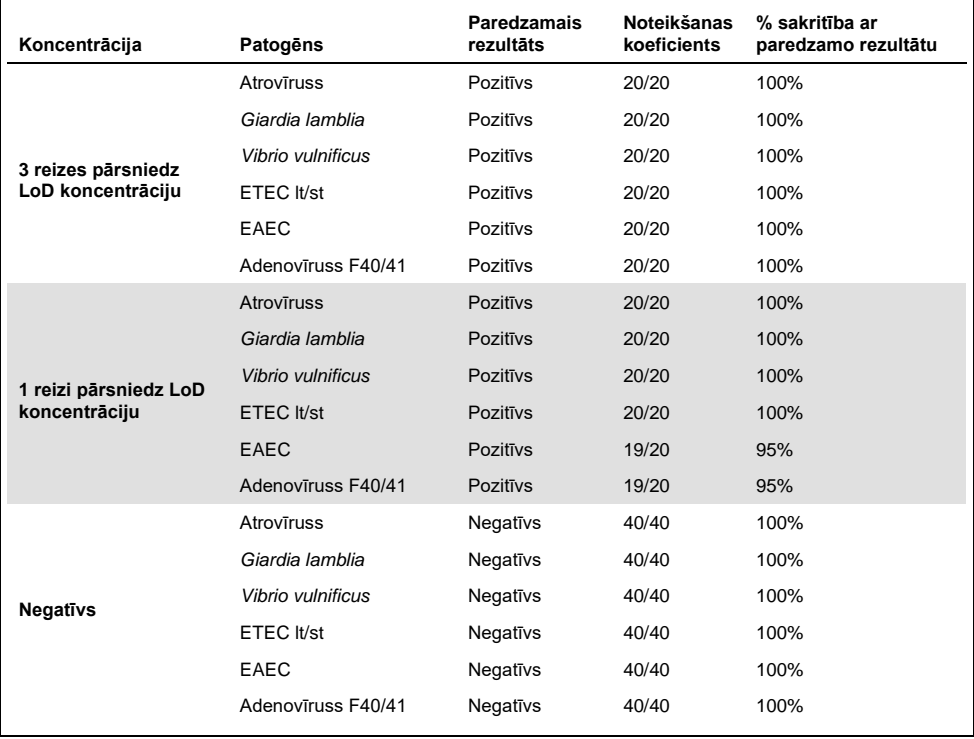

#### **(14. tabulas turpinājums)**

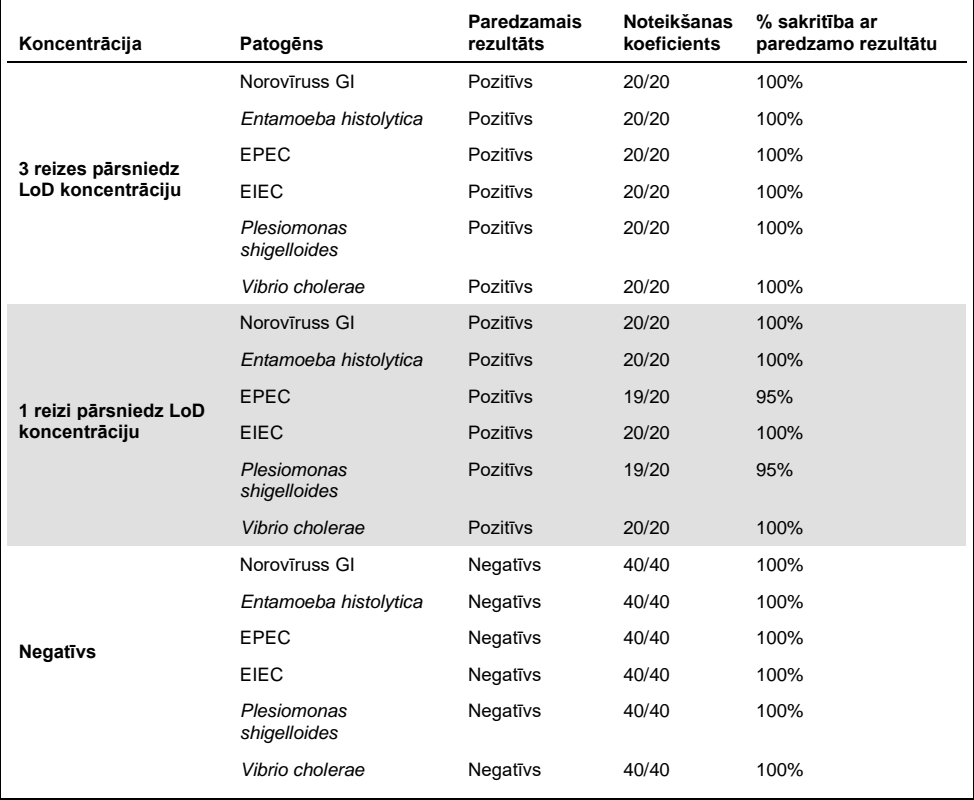

#### **(14. tabulas turpinājums)**

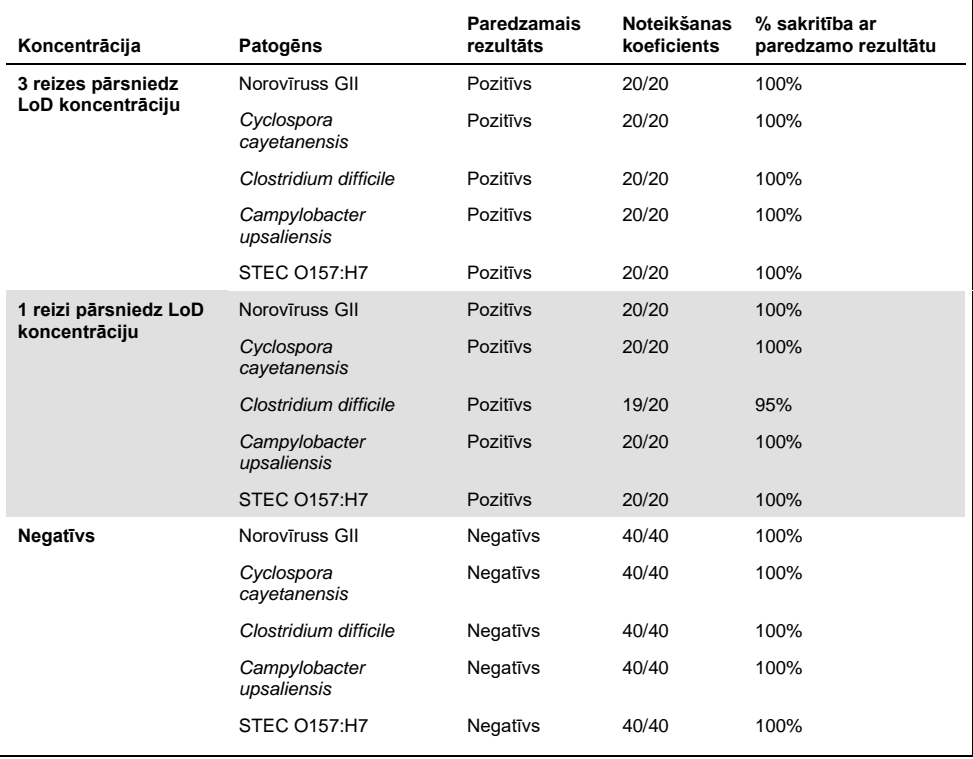

Visi testētie paraugi, izņemot *Cryptosporidium* spp. (noteikts 90% atkārtojumu, kas 3 reizes pārsniedz LoD koncentrāciju), ģenerēja paredzēto rezultātu (sakritība 95–100%), uzrādot QIAstat-Dx Gastrointestinal Panel analīzes atkārtojamības veiktspēju.

Atkārtojamības testēšanas rādītāji liecina, ka sistēmā QIAstat-Dx Analyzer 1.0 izpildīta QIAstat-Dx Gastrointestinal Panel analīze nodrošina augstas atkārtojamības testa rezultātus, ja vienus un tos pašus paraugus testē vairākās izpildēs vairāku dienu laikā, un to dara dažādi operatori, izmantojot dažādas QIAstat-Dx Analyzers 1.0 sistēmas un vairākas QIAstat-Dx Gastrointestinal Panel Cartridges kasetņu partijas.

## Paraugu stabilitāte

Tika veikts paraugu stabilitātes pētījums, lai analizētu tādu klīnisko paraugu uzglabāšanas apstākļus, kurus paredzēts testēt, izmantojot QIAstat-Dx Gastrointestinal Panel analīzi. Simulētai izkārnījumu parauga matricai (Copan Cary-Blair transportēšanas vidē resuspendēts negatīvs paraugs) pievienoja zemas koncentrācijas vīrusu, baktēriju vai parazītisko kultūru materiālu (piemēram, 3 reizes pārsniedz LoD koncentrāciju). Testējamie paraugi tika uzglabāti tālāk norādītajos apstākļos.

- 4 stundas no 15°C līdz 25°C
- 3 dienas no 2°C līdz 8°C
- $\bullet$  24 dienas no  $-15^{\circ}$ C līdz  $-25^{\circ}$ C
- 24 dienas no -70°C līdz -80°C

Visi patogēni tika sekmīgi noteikti dažādās uzglabāšanas temperatūrās un pēc dažādiem termiņiem, kas liecināja, ka paraugi bija stabili norādītajos uzglabāšanas apstākļos un termiņos.

# Pielikumi

# A pielikums. Analīzes definīcijas faila instalēšana

QIAstat-Dx Gastrointestinal Panel analīzes definīcijas fails ir jāinstalē sistēmā QIAstat-Dx Analyzer 1.0 pirms testēšanas, izmantojot QIAstat-Dx Gastrointestinal Panel Cartridge kasetnes.

**Piezīme.** Katru reizi, kad tiek izlaista jauna QIAstat-Dx Gastrointestinal Panel analīzes versija, pirms testēšanas ir jāinstalē jaunais QIAstat-Dx Gastrointestinal Panel analīzes definīcijas fails.

**Piezīme.** Analīzes definīcijas fails ir pieejams vietnē **www.qiagen.com**. Analīzes definīcijas fails (faila tips **.asy**) pirms instalēšanas sistēmā QIAstat-Dx Analyzer 1.0 ir jāsaglabā USB diskā. Šis USB disks ir jāformatē ar FAT32 failu sistēmu.

Lai importētu jaunas analīzes no USB diska sistēmā QIAstat-Dx Analyzer 1.0, rīkojieties šādi:

- 1. Ievietojiet USB atmiņas ierīci ar analīzes definīcijas failu vienā no sistēmas QIAstat-Dx Analyzer 1.0 USB portiem.
- 2. Nospiediet pogu **Options** (Opcijas) un pēc tam atlasiet opciju **Assay Management** (Analīžu pārvaldība). Displeja satura apgabalā tiek parādīts ekrāns **Assay Management** (Analīžu pārvaldība) (23. attēls nākamajā lpp.).
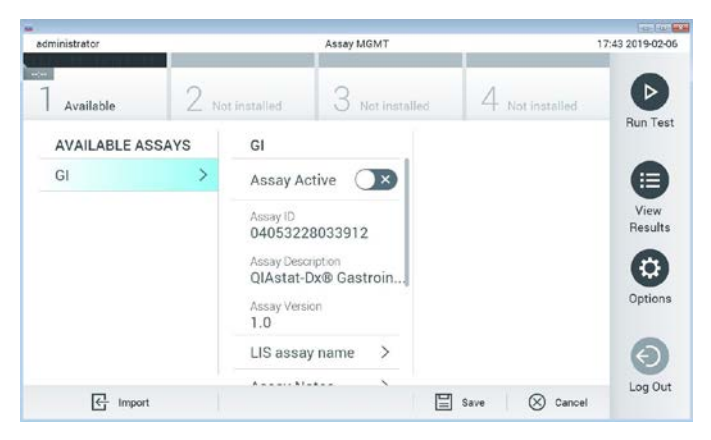

**23. attēls. Ekrāns Assay Management (Analīžu pārvaldība).**

- 3. Nospiediet ikonu **Import** (Importēt) ekrāna apakšējā kreisajā pusē.
- 4. Atlasiet analīzei atbilstošo failu, kas jāimportē no USB diska.
- 5. Tiek parādīts dialoglodziņš, kas apstiprina faila augšupielādi.
- 6. Var tikt parādīts dialoglodziņš, lai pašreizējo versiju aizstātu ar jaunu. Lai aizstātu, nospiediet **yes** (jā).
- 7. Atlasot opciju **Assay Active** (Aktīvā analīze), analīze tiek aktivizēta (24. attēls).

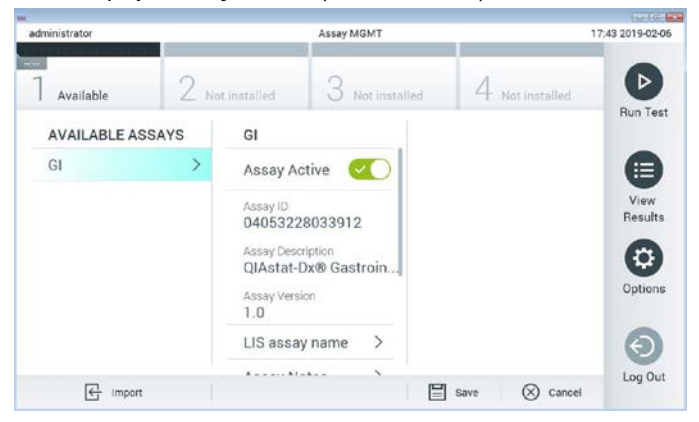

**24. attēls. Analīzes aktivizēšana.**

8. Piešķiriet aktīvo analīzi lietotājam, nospiežot pogu **Options** (Opcijas) un pēc tam pogu **User Management** (Lietotāja pārvaldība). Atlasiet lietotāju, kam jāļauj veikt analīzi. Pēc tam sadaļā "**User Options**" (Lietotāja opcijas) atlasiet **Assign Assays** (Piešķirt analīzes). Iespējojiet **Assay** (Analīzi) un nospiediet pogu **Save** (Saglabāt) (25. attēls).

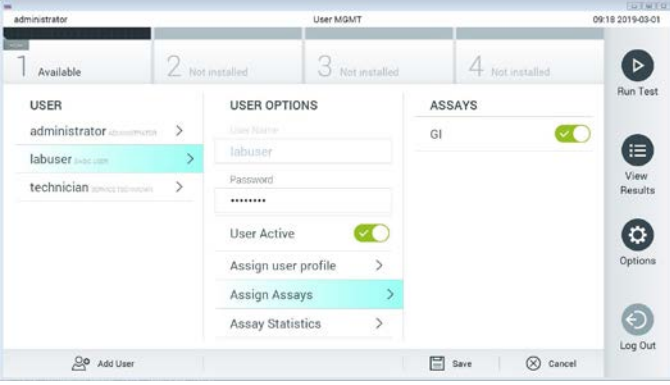

**25. attēls. Aktīvās analīzes piešķiršana.**

#### B pielikums. Vārdnīca

**Amplifikācijas līknes**: Vairāku amplikonu reālā laika RT-PCR amplifikācijas datu grafisks attēlojums.

**Analizēšanas modulis (AM)**: galvenais QIAstat-Dx Analyzer 1.0 aparatūras modulis, kas nodrošina testu izpildi, izmantojot QIAstat-Dx Gastrointestinal Panel Cartridge kasetnes. Procesa vadību nodrošina operatīvais modulis. Ar operatīvo moduli var savienot vairākus analizēšanas moduļus.

**QIAstat-Dx Analyzer 1.0**: sistēmu QiAstat-Dx Analyzer 1.0 veido operatīvais modulis un analizēšanas modulis. Operatīvais modulis ietver elementus, kas nodrošina savienojuma ar analizēšanas moduli izveidi, kā arī ļauj lietotājam veikt darbības ar sistēmu QIAstat-Dx Analyzer 1.0. Analizēšanas modulis ietver paraugu testēšanas un analizēšanas aparatūru un programmatūru.

**QIAstat-Dx Gastrointestinal Panel Cartridge kasetne**: pašizolēta vienreizējās lietošanas plastmasas ierīce ar visiem tādiem iepriekš uzpildītiem reaģentiem, kuri ir nepieciešami, lai veiktu pilnībā automatizētas molekulārās analīzes kuņģa-zarnu trakta patogēnu noteikšanai.

**IFU** (Instructions For Use): lietošanas instrukcija.

**Galvenā atvere**: QIAstat-Dx Gastrointestinal Panel Cartridge kasetnē atvere transportēšanas vides šķidrajiem paraugiem.

**Nukleīnskābes**: biopolimēri vai mazas biomolekulas, kuras veido nukleotīdi, kas ir monomēri un kurus veido no trīs komponenti: 5-oglekļa cukurs, fosfātu grupa un slāpekļa bāze.

**Operatīvais modulis (OM)**: īpašā QIAstat-Dx Analyzer 1.0 aparatūra, kas nodrošina 1– 4 analizēšanas moduļu (AM) lietotāja interfeisu.

**PCR** (Polymerase Chain Reaction): polimerāzes ķēdes reakcija.

**RT** (Reverse Transcription): atgriezeniskā transkriptāze.

**Uztriepes atvere**: QIAstat-Dx Gastrointestinal Panel Cartridge kasetnē atvere sausajām uztriepēm. QIAstat-Dx Gastrointestinal Panel analīzei uztriepes atvere netiek izmantota.

**Lietotājs**: persona, kas lieto sistēmu QIAstat-Dx Analyzer 1.0 un QIAstat-Dx Gastrointestinal Panel Cartridge kasetni paredzētajā veidā.

C pielikums. Garantijas atruna

IZŅEMOT, KĀ PAREDZĒTS QIAstat-Dx Gastrointestinal Panel Cartridge kasetnes PĀRDOŠANAS NOTEIKUMOS UN NOSACĪJUMOS, QIAGEN NEUZŅEMAS NEKĀDU ATBILDĪBU UN ATSAKĀS NO JEBKĀDAS SKAIDRAS VAI NETIEŠAS GARANTIJAS SAISTĪBĀ AR QIAstat-Dx Gastrointestinal Panel Cartridge kasetnes IZMANTOŠANU, TOSTARP ATBILDĪBU VAI GARANTIJAS ATTIECĪBĀ UZ ATBILSTĪBU, PIEMĒROTĪBU KONKRĒTAM MĒRĶIM VAI JEBKĀDA PATENTA, AUTORTIESĪBU VAI CITA INTELEKTUĀLĀ ĪPAŠUMA PĀRKĀPUMU JEBKUR PASAULĒ.

#### **Atsauces**

- 1. Bhavnani, D., Goldstick, J.E., Cevallos, W., Trueba, G., and Eisenberg, J.N. (2012) Synergistic effects between Rotavirus and coinfecting pathogens on diarrheal disease: evidence from a community-based study in northwestern Ecuador. Am J Epidemiol. **176**(5), 387–395.
- 2. Claas, E.C., Burnham C.A., Mazzulli, T., Templeton, K., and Topin, F. (2013) Performance of the xTAG<sup>®</sup> gastrointestinal pathogen panel, a multiplex molecular assay for simultaneous detection of bacterial, viral, and parasitic causes of infectious gastroenteritis. J Microbiol Biotechnol. **23**(7), 1041–1045.
- 3. de Graaf, H. et al. (2015) Co-infection as a confounder for the role of *Clostridium difficile* infection in children with diarrhoea: a summary of the literature. Eur J Clin Microbiol Infect Dis. **34**(7), 1281–1287.
- 4. Duong, V.T. et al. (2016) Evaluation of Luminex xTAG Gastrointestinal Pathogen Panel assay for detection of multiple diarrheal pathogens in fecal samples in Vietnam. J Clin Microbiol. **54**(4), 1094–1100.
- 5. Haque, Q.M., Sugiyama, A., Iwade, Y., Midorikawa, Y., and Yamauchi, T. (1996) Diarrheal and environmental isolates of *Aeromonas* spp. produce a toxin similar to Shiga-like toxin 1. Curr Microbiol. **32**, 239–245.
- 6. Fletcher, S.M., McLaws, ML., and Ellis, J.T. (2013) Prevalence of gastrointestinal pathogens in developed and developing countries: systematic review and metaanalysis. J Public Health Res. **2**(1), 42–53.
- 7. Khare, R. et al. (2014) Comparative evaluation of two commercial multiplex panels for detection of gastrointestinal pathogens by use of clinical stool specimens. J Clin Microbiol. **52**(10), 3667–3673.
- 8. Koh, H., Baek, S.Y., Shin, J.I., Chung, K.S., and Jee Y.M. (2008) Coinfection of viral agents in Korean children with acute watery diarrhea. J Korean Med Sci. **23**(6), 937– 940.
- 9. Kearse, M. et al. (2012) Geneious Basic: an integrated and extendable desktop software platform for the organization and analysis of sequence data. Bioinformatics. **28**(12), 1647–1649.
- 10. Krumkamp, R. et al. (2015) Gastrointestinal infections and diarrheal disease in Ghanaian infants and children: an outpatient case-control study. PLoS Negl Trop Dis. **9**(3), e0003568.
- 11. Lima, A.A.M. et al. (2017) Enteroaggregative *E. coli* subclinical infection and coinfections and impaired child growth in the MAL-ED cohort study. J Pediatr Gastroenterol Nutr. **66**(2), 325–333.
- 12. Mengelle, C. et al. (2013) Simultaneous detection of gastrointestinal pathogens with a multiplex Luminex-based molecular assay in stool samples from diarrhoeic patients. Clin Microbiol Infect. **19**(10), E458–465.
- 13. Moyo, S.J. et al. (2017) Comprehensive analysis of prevalence, epidemiologic characteristics, and clinical characteristics of monoinfection and coinfection in diarrheal diseases in children in Tanzania. Am J Epidemiol. **186**(9), 1074–1083.
- 14. Murphy, C.N., Fowler, R.C., Iwen, P.C., and Fey, P.D. (2017) Evaluation of the BioFire FilmArray Gastrointestinal Panel in a midwestern academic hospital. Eur J Clin Microbiol Infect Dis. **36**(4), 747–754.
- 15. O'Brien, A.D. and Holmes, R.K. (1987) Shiga and Shiga-like toxins. Microbiol Rev. **51**, 206–220.
- 16. Paton, A.W. and Paton, J.C. (1996) *Enterobacter cloacae* producing a Shiga-like toxin II-related cytotoxin associated with a case of hemolytic uremic syndrome. J Clin Microbiol. **34**, 463–465.
- 17. Schmidt, H., Montag, M., Bockemühl, J., Heesemann, J., and Karch, H. (1993) Shigalike toxin II-related cytotoxins in *Citrobacter freundii* strains from humans and beef samples. Infect Immun. **61**, 534–543.
- 18. Varela, G. et al. (2015) Enteropathogens associated with acute diarrhea in children from households with high socioeconomic level in Uruguay. International Journal of Microbiology. **2015**, Article ID 592953, 8 pages.

19. Vocale, C. et al. (2015) Comparative evaluation of the new xTAG GPP multiplex assay in the laboratory diagnosis of acute gastroenteritis. Clinical assessment and potential application from a multicentre Italian study. Int J Infect Dis. **34**, 33–37.

# Simboli

Nākamajā tabulā ir norādīti simboli, kas var tikt izmantoti marķējumā vai šajā dokumentā.

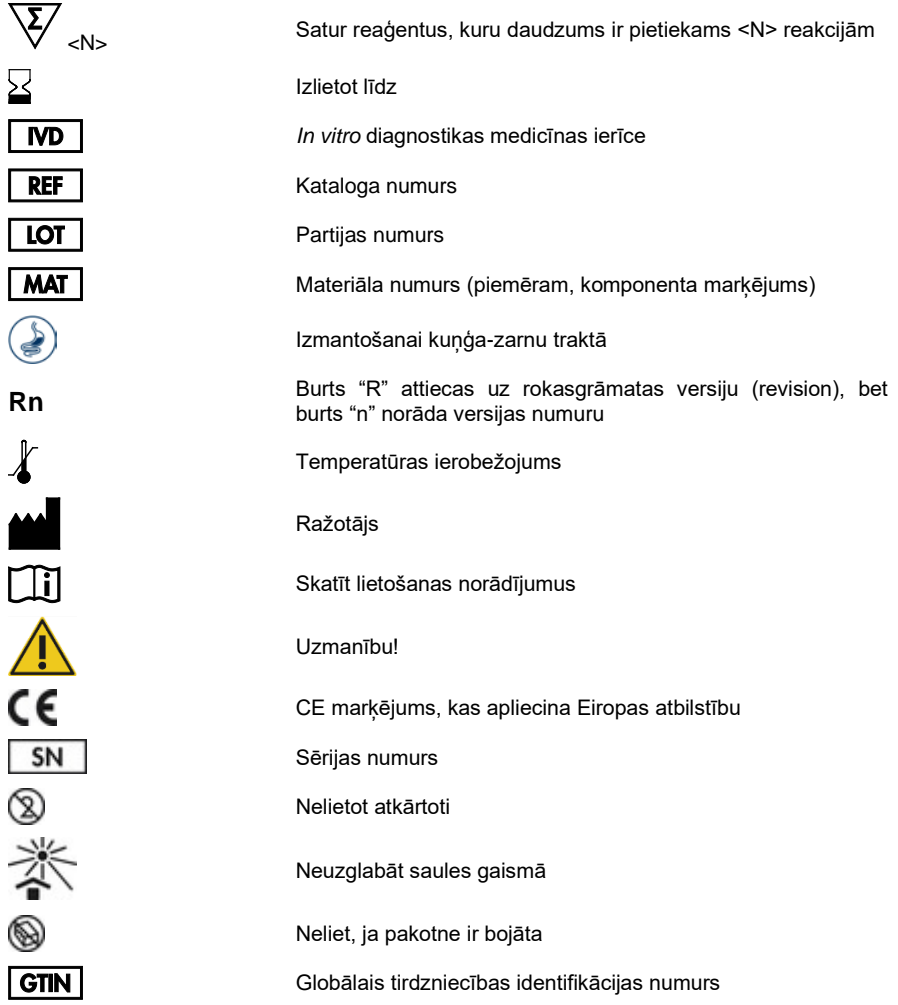

# Informācija pasūtīšanai

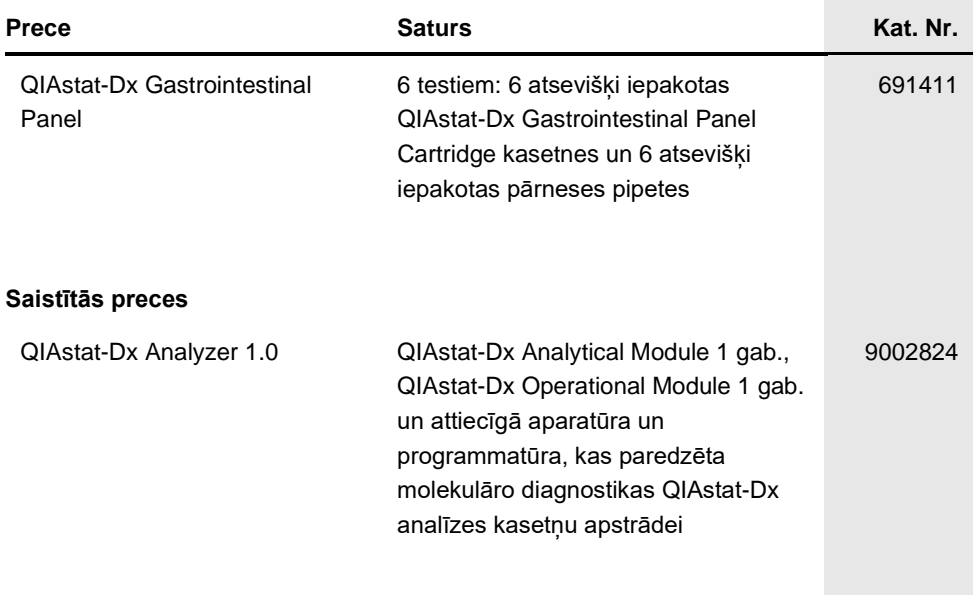

Jaunāko informāciju par licencēšanu un preču juridiskās atrunas skatiet attiecīgā QIAGEN komplekta rokasgrāmatā vai lietotāja instrukcijā. QIAGEN komplektu lietotāja rokasgrāmatas un lietotāja instrukcijas ir pieejamas vietnē **www.qiagen.com**, vai tās var saņemt, sazinoties ar QIAGEN tehniskā atbalsta centriem vai vietējo izplatītāju.

### Dokumenta pārskatīšanas vēsture

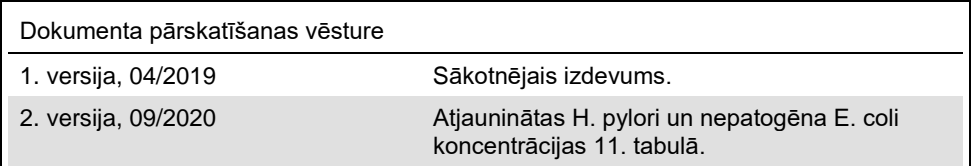

#### **QIAstat-Dx Gastrointestinal Panel analīzes ierobežots licences līgums**

Šī produkta izmantošana liecina par katra produkta pircēja vai lietotāja piekrišanu tālāk minētajiem nosacījumiem.

- 1. Šo produktu drīkst lietot tikai saskaņā ar kopā ar produktu nodrošinātajiem protokoliem un šo rokasgrāmatu un tikai kopā ar sastāvdaļām, kas ietilpst šajā komplektā. Uzņēmums QIAGEN nepiešķir nekāda veida licenci uz nevienu no tā intelektuālajiem īpašumiem, lai šajā komplektā ietvertās sastāvdaļas izmantotu kopā ar jebkādām sastāvdaļām, kas neietilpst šajā komplektā, vai ar tām apvienotu, izņemot gadījumus, kas aprakstīti kopā ar produktu<br>piegādātajos protokolos un šajā rokasgrāmatā, kā arī papildu protokolos, kas p QIAGEN lietotāji nodrošina QIAGEN lietotājiem. Šie protokoli nav rūpīgi testēti vai optimizēti uzņēmumā QIAGEN. Uzņēmums QIAGEN nedz apliecina, nedz garantē, ka tie nepārkāpj trešo personu tiesības.
- 2. Uzņēmums QIAGEN nesniedz citas garantijas, izņemot skaidri norādītās licences, ka šis komplekts un/vai tā lietošana neaizskar trešo personu tiesības.
- 3. Šis komplekts un tā sastāvdaļas ir licencētas vienreizējai lietošanai, un tās nedrīkst izmantot atkārtoti, atjaunot vai pārdot tālāk.
- 4. Uzņēmums QIAGEN īpaši atsakās no jebkādām citām tiešām vai netiešām licencēm, kas nav skaidri norādīta.
- 5. Komplekta pircējs un lietotājs piekrīt neveikt un neatļaut citiem veikt nekādas darbības, kas varētu izraisīt vai veicināt jebkuras no iepriekš aizliegtajām darbībām. Uzņēmums QIAGEN var pieprasīt šī ierobežotā licences līguma aizliegumu īstenošanu jebkurā tiesā un apņemas atgūt visus savus izmeklēšanas<br>un tiesas izdevumus, ieskaitot advokātu honorārus, kas radušies, īstenojot tiesībām saistībā ar komplektu un/vai tā sastāvdaļām.

Jaunākos licences nosacījumus skatiet tīmekļa vietnē [www.qiagen.com.](http://www.qiagen.com/)

Preču zīmes: QIAGEN®, Sample to Insight®, QIAstat-Dx®, DiagCORE® (QIAGEN Group); ACGIH® (American Conference of Government Industrial Hygienists, Inc.); Copan® (Copan Italia S.P.A.); Clinical and Laboratory Standards Institute® (Clinical Laboratory and Standards Institute, Inc.); OSHA® (Occupational Safety and<br>Health Administration, U.S. Dept. of Labor); FilmArray® (BioFi (Microbiologics, Inc.); Allplex® (Seegene, Inc.); ATCC® (American Type Culture Collection); Rotarix® (GlaxoSmithKline Biologicals S.A.); xTag® (Luminex Corporation); Rotateq® (Merck & Co., Inc.); Waterborne® (Special Pathogens Laboratory, LLC); ZeptoMetrix® (ZeptoMetrix Corporation).<br>Tiek uzskatīts, ka šajā dokumentā minētie reģistrētie nosaukumi, preču zīmes u. c. ir aiz

HB-2641-002 R2 09/2020 © 2020 QIAGEN, visas tiesības paturētas.

Pasūtīšana **www.qiagen.com/shop | Tehniskais atbalsts** support.qiagen.com **| Tīmekļa vietne** www.qiagen.com